# **GARMIN.**

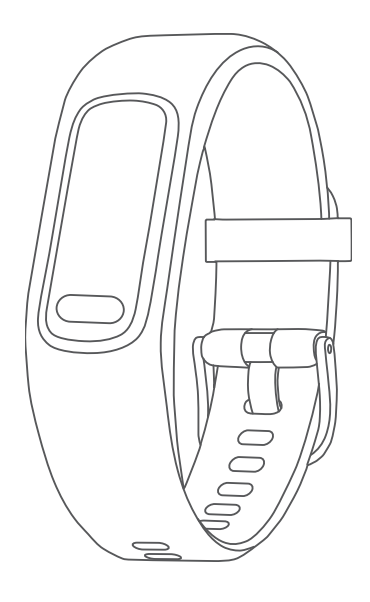

# VÍVOSMART® 5

# Руководство пользователя

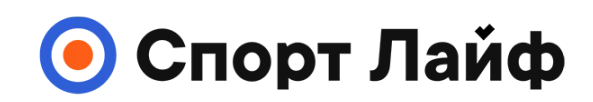

**Магазин спортивных часов и пульсометров**

**8 (800) 333-57-82 https://[magazin-sportlife.ru](https://magazin-sportlife.ru)**

#### © 2022 Garmin Ltd. или подразделения

Все права сохранены. Согласно законодательству о защите авторских прав полное или частичное копирование данного руководства без письменного разрешения компании Garmin не допускается. Компания Garmin оставляет за собой право изменять или улучшать свои продукты и вносить изменения в содержание данного руководства без обязательства уведомлять какое-либо лицо или организацию о таких изменениях или улучшениях. Последние обновления и дополнительные сведения об использовании этого продукта доступны на веб-сайте [www.garmin.com.](http://www.garmin.com)

Garmin®, логотип Garmin, ANT+®, Auto Lap®, Edge®, Garmin Index™, VIRB® и vívosmart® являются товарными знаками компании Garmin Ltd. или ее подразделений, зарегистрированными в США и других странах. Body Battery™, Firstbeat Analytics™, Garmin Connect™, Garmin Express™ и Garmin Move IQ™ являются товарными знаками компании Garmin Ltd. или ее подразделений. Данные товарные знаки запрещено использовать без явного разрешения Garmin.

Android™ является товарным знаком компании Google Inc. Текстовый знак и логотипы BLUETOOTH® принадлежат ассоциации Bluetooth SIG, Inc. Любое использование этих знаков компанией Garmin осуществляется по лицензии. iOS® является зарегистрированным товарным знаком компании Cisco Systems, Inc. Использование этого знака корпорацией Apple Inc. осуществляется по лицензии. iPhone® является товарным знаком корпорации Apple Inc., зарегистрированным в США и других странах. The Cooper Institute®, а также любые связанные товарные знаки являются собственностью The Cooper Institute. Другие товарные знаки и названия являются собственностью соответствующих владельцев.

M/N: A04352

# **Содержание**

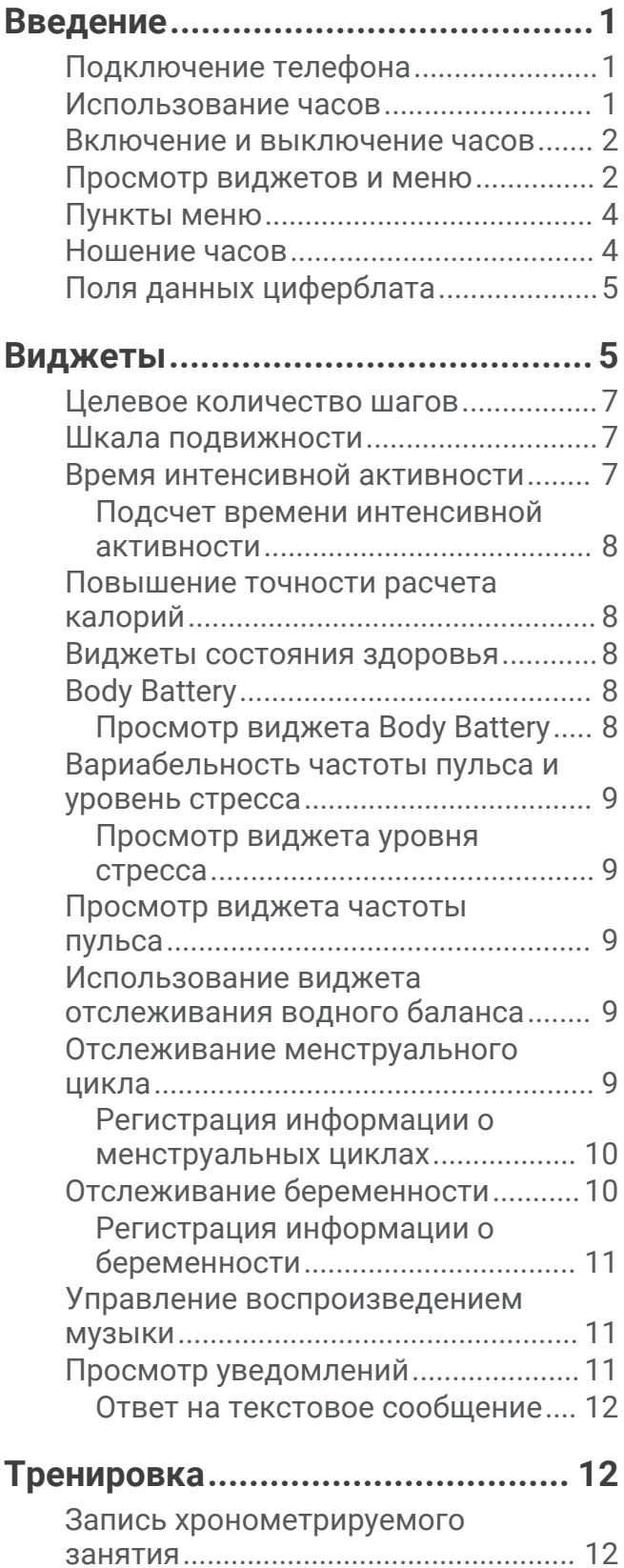

[Запись занятия через подключение к](#page-18-0) [GPS........................................................](#page-18-0) 13

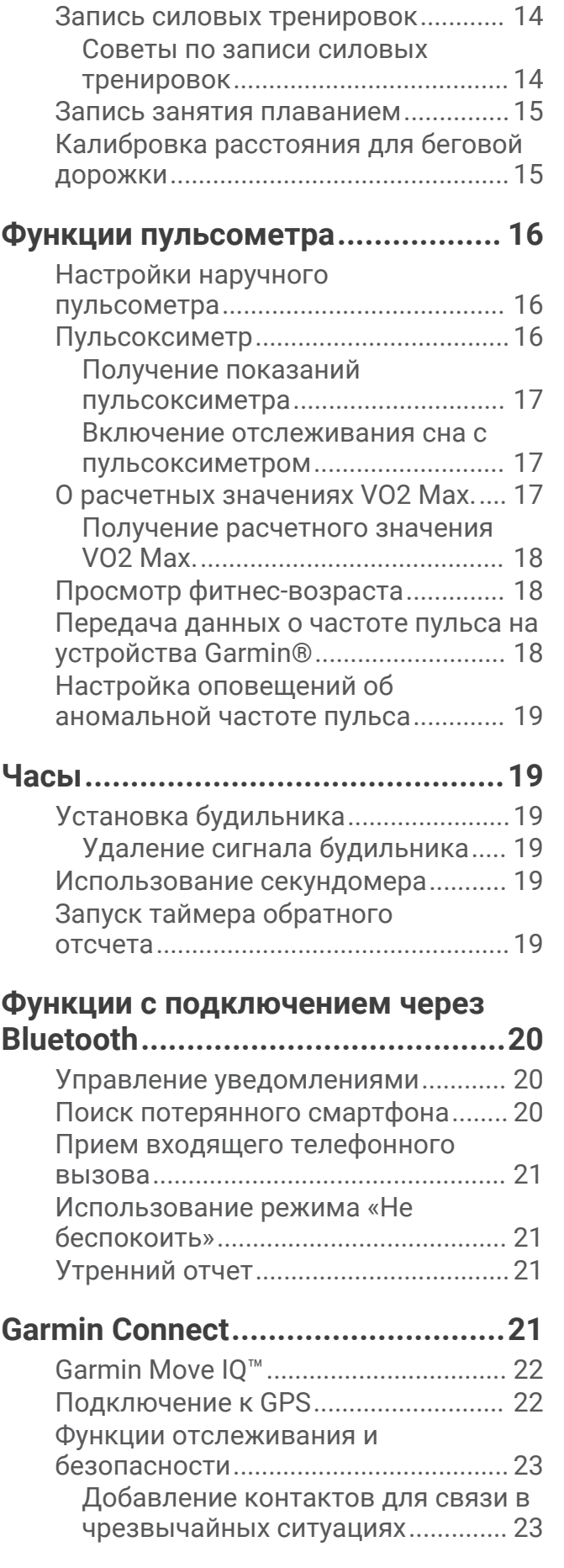

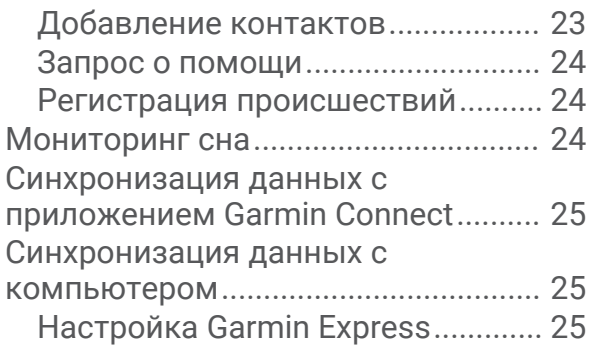

#### **[Пользовательская настройка](#page-30-0)**

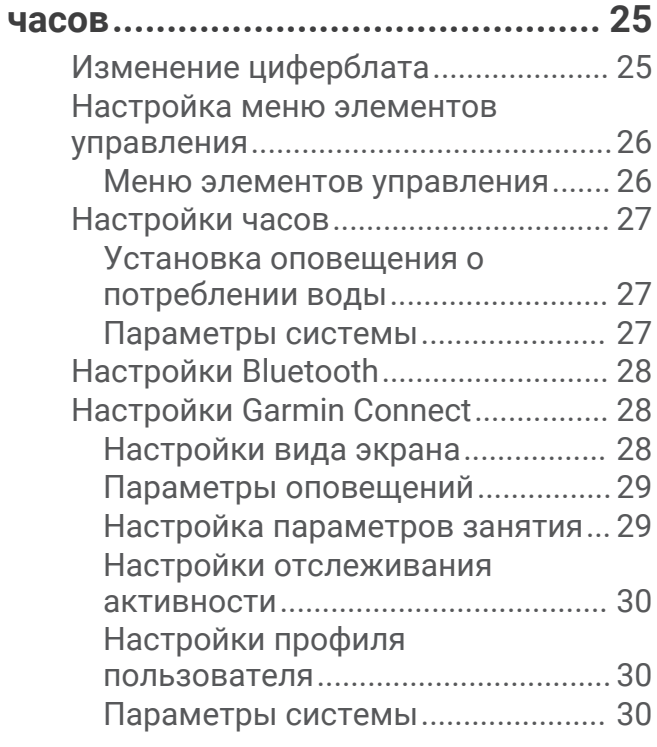

# **[Информация об устройстве.........](#page-36-0) 31**

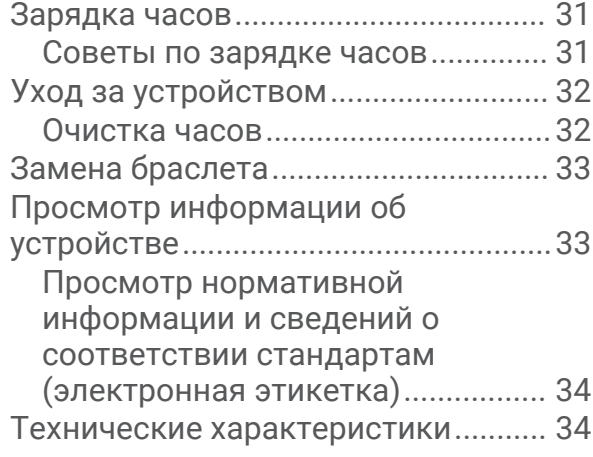

# **[Обслуживание устройства...........](#page-39-0) 34**

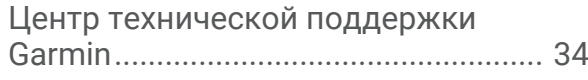

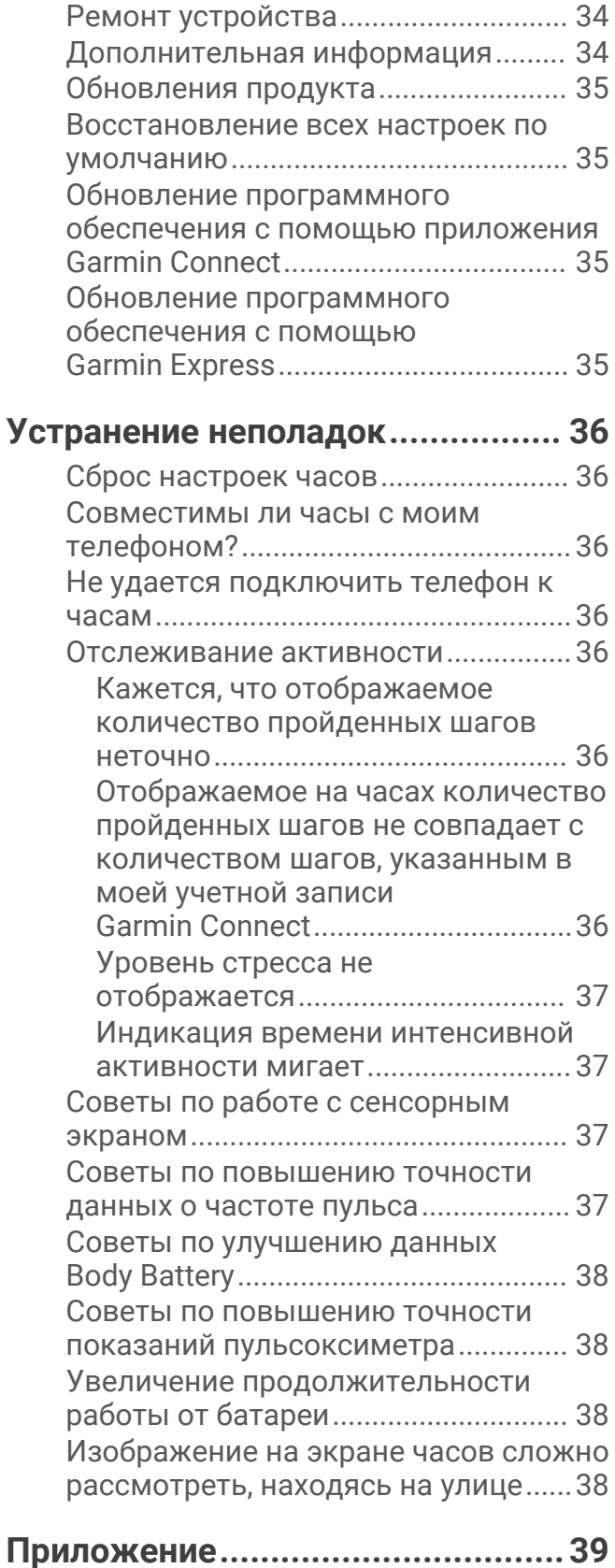

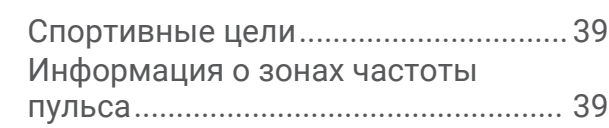

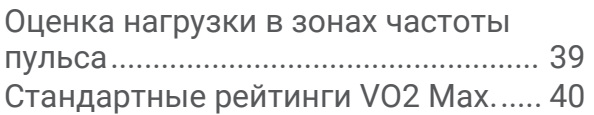

Магазин спортивных часов и пульсометров «Спорт Лайф» 8 (800) 333-57-82 |<https://magazin-sportlife.ru>

# **Введение**

#### **ОСТОРОЖНО**

<span id="page-6-0"></span>Сведения о безопасности и другую важную информацию см. в руководстве *Правила техники безопасности и сведения об изделии*, которое находится в упаковке изделия.

Перед выполнением какой-либо программы занятий или внесением в нее изменений проконсультируйтесь со своим лечащим врачом.

# **Подключение телефона**

Для настройки часов vívosmart 5 необходимо выполнить их сопряжение непосредственно через приложение Garmin Connect<sup>™</sup>, а не через настройки Bluetooth® на смартфоне.

- **1** Установите на телефон приложение Garmin Connect через магазин приложений, после чего откройте его.
- **2** Выберите этот параметр, чтобы включить режим сопряжения на часах.
	- Если вы выполняете настройку часов впервые, нажмите  $\Box$ , чтобы включить часы.
	- Если ранее вы пропустили процедуру сопряжения или выполнили сопряжение часов с другим телефоном, нажмите  $\blacksquare$ , а затем выберите  $\clubsuit$  > **Телефон** > Сопряжение телефона для перехода в режим сопряжения вручную.
- **3** Выберите один из следующих вариантов:
	- Если это первые часы, сопряженные с приложением Garmin Connect, следуйте инструкциям на экране.
	- Если ранее уже было выполнено сопряжение других часов с приложением Garmin Connect, в меню или выберите пункт **Устройства Garmin** > **Добавить устройство** и следуйте инструкциям на экране.

#### **Использование часов**

- **Жесты запястьем**: поверните запястье к себе и поднимите его, чтобы включить экран. Поверните запястье в сторону от себя, чтобы отключить экран.
- **Двойное касание**: дважды коснитесь сенсорного экрана , чтобы перевести часы в активный режим.

**ПРИМЕЧАНИЕ.** экран часов будет выключен, пока вы его не активируете. Когда экран выключен, часы продолжают работать и регистрировать данные.

Нажать: нажмите **, чтобы перевести часы в** активный режим.

Нажмите Для открытия и закрытия меню с главного циферблата часов.

Нажмите , чтобы вернуться на предыдущий экран.

**Удержание**: во время хронометрируемого занятия нажмите и удерживайте , чтобы остановить таймер.

Для получения помощи нажмите и удерживайте , пока устройство не провибрирует три раза, затем отпустите (*[Запрос о помощи](#page-29-0)*, стр. 24).

**Смахивание**: проведите пальцем вверх или вниз по сенсорному экрану для перехода по списку виджетов и пунктов меню.

Чтобы просмотреть элементы управления, в режиме отображения циферблата проведите пальцем вправо по экрану.

**Касание**: для выбора элемента коснитесь сенсорного экрана.

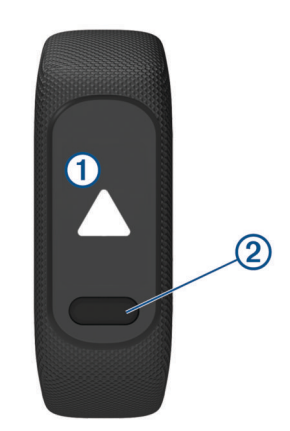

#### <span id="page-7-0"></span>**Включение и выключение часов**

Часы vívosmart 5 автоматически выходят из режима ожидания при взаимодействии с ними.

- **1** Выберите опцию включения экрана.
	- Дважды коснитесь сенсорного экрана.
	- Нажмите $\blacksquare$ .
	- Поднимите и поверните запястье в сторону своего тела.

**ПРИМЕЧАНИЕ.** часы нельзя перевести в активный режим с помощью жестов, если включен режим «Не беспокоить» (*[Использование режима «Не беспокоить»](#page-26-0)*, стр. 21).

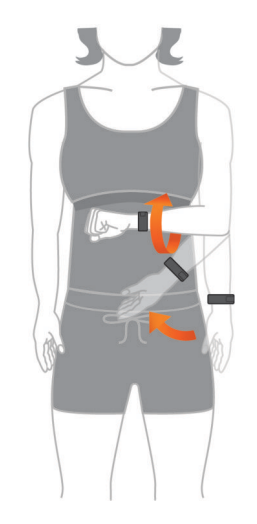

**2** Поверните запястье в сторону от себя, чтобы отключить экран.

**ПРИМЕЧАНИЕ.** когда экран не используется, он выключается. Когда экран выключен, часы продолжают работать и регистрировать данные.

#### **Просмотр виджетов и меню**

 $\cdot$  Чтобы перейти в главное меню, в режиме отображения циферблата нажмите

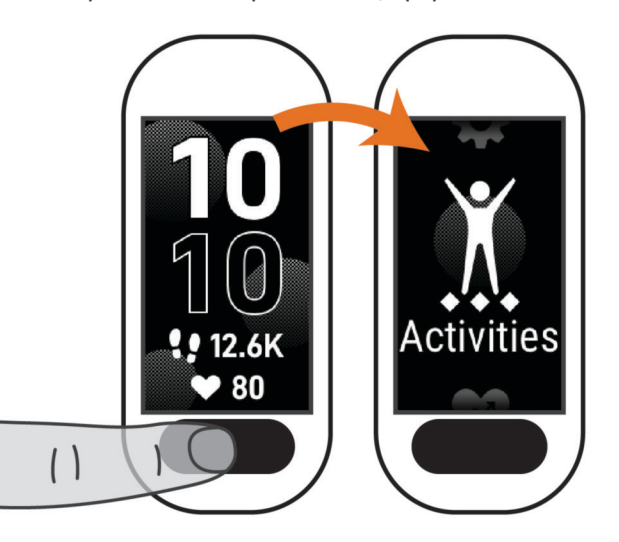

• Чтобы просмотреть элементы управления, в режиме отображения циферблата проведите пальцем вправо по экрану.

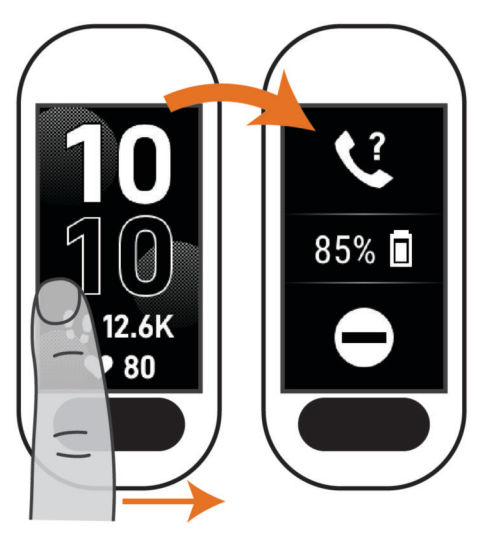

• Чтобы просмотреть виджеты, в режиме отображения циферблата проведите пальцем вверх или вниз по экрану.

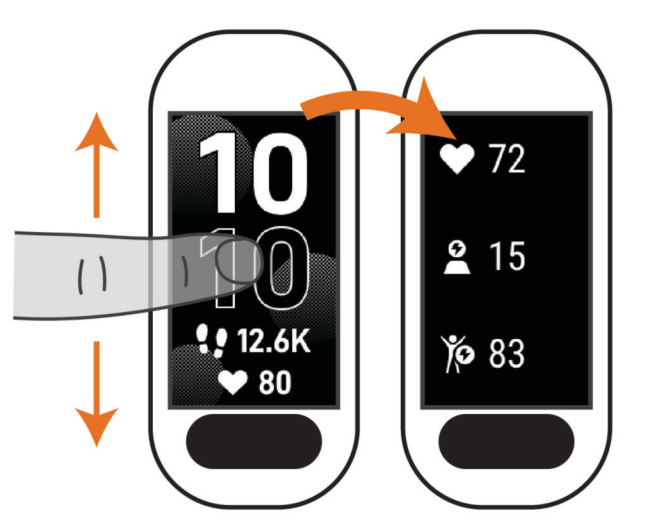

#### <span id="page-9-0"></span>**Пункты меню**

Вы можете нажать **для просмотра меню.** 

**СОВЕТ.** проведите пальцем по экрану для перехода по списку пунктов меню.

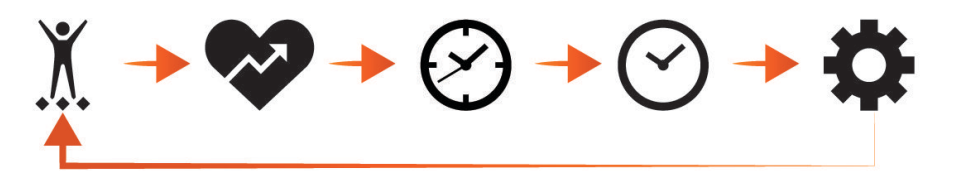

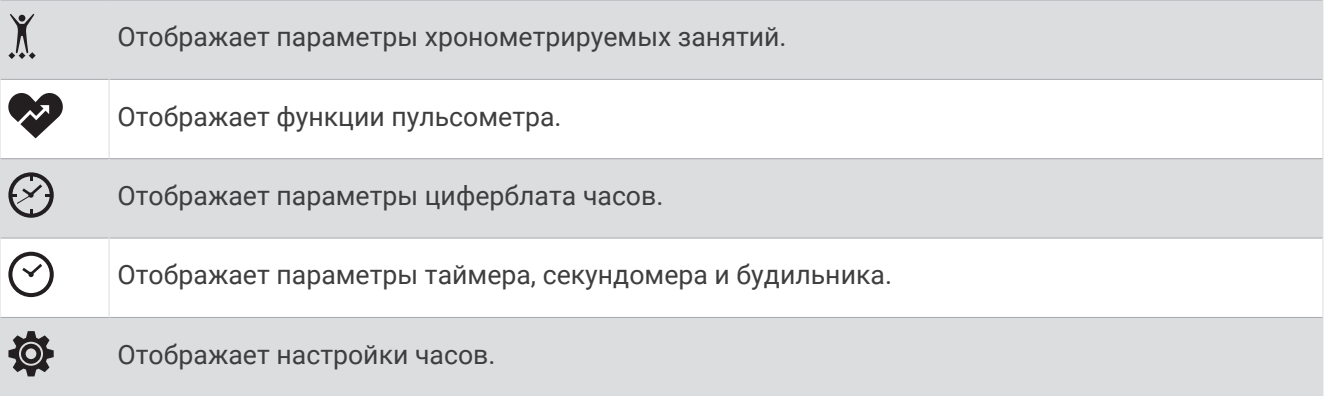

#### **Ношение часов**

#### **ВНИМАНИЕ**

Некоторые пользователи могут испытывать раздражение кожи после длительного использования часов, особенно если у пользователя чувствительная кожа или подвержена аллергии. При появлении раздражения кожи снимите часы и дайте коже время на заживление. Во избежание раздражения кожи убедитесь, что часы чистые и сухие, и не затягивайте их на запястье слишком сильно. Для получения дополнительных сведений посетите веб-сайт [garmin.com/fitandcare](http://www.garmin.com/fitandcare).

• Часы следует носить выше косточки на запястье.

**ПРИМЕЧАНИЕ.** часы должны плотно прилегать к руке, но не причинять дискомфорта. Для более точного измерения частоты пульса часы не должны смещаться во время бега или выполнения упражнений. При выполнении пульсоксиметрии необходимо оставаться неподвижным.

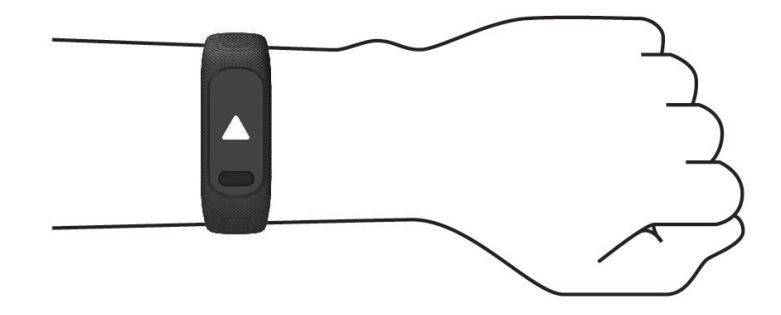

**ПРИМЕЧАНИЕ.** оптический датчик расположен с обратной стороны часов.

- См. раздел *[Устранение неполадок](#page-41-0)*, стр. 36 для получения дополнительной информации об измерении частоты пульса на запястье.
- См. раздел *[Советы по повышению точности показаний пульсоксиметра](#page-43-0)*, стр. 38 для получения дополнительной информации о датчике пульсоксиметра.
- Для получения дополнительной информации о точности данных перейдите на веб-сайт [garmin.com](http://garmin.com/ataccuracy) [/ataccuracy](http://garmin.com/ataccuracy).

<span id="page-10-0"></span>• Для получения дополнительной информации о ношении и уходе за часами перейдите по ссылке [www.garmin.com/fitandcare.](http://www.garmin.com/fitandcare)

# **Поля данных циферблата**

Некоторые циферблаты vívosmart 5 могут отображать поля данных (*[Изменение циферблата](#page-30-0)*, стр. 25).

Вы можете коснуться циферблата  $\Omega$  для прокрутки информации о частоте пульса, уровне заряда батареи, дате, погоде, сожженных калориях, времени интенсивной активности и Body Battery™ . Последние выбранные поля данных отобразятся после выключения и повторного включения дисплея.

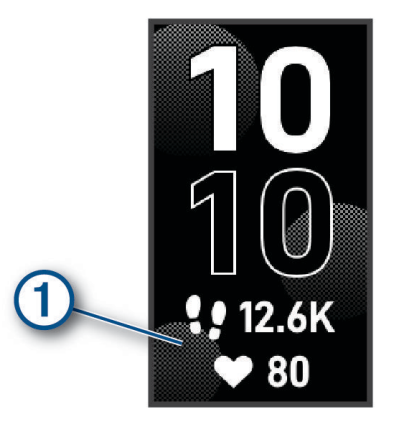

# **Виджеты**

Часы поставляются с предварительно установленными виджетами, обеспечивающими оперативное отображение информации. Для прокрутки списка виджетов проведите пальцем по сенсорному экрану. Для работы с некоторыми виджетами требуется сопряжение со смартфоном.

**ПРИМЕЧАНИЕ.** для добавления или удаления виджетов можно использовать приложение Garmin Connect.

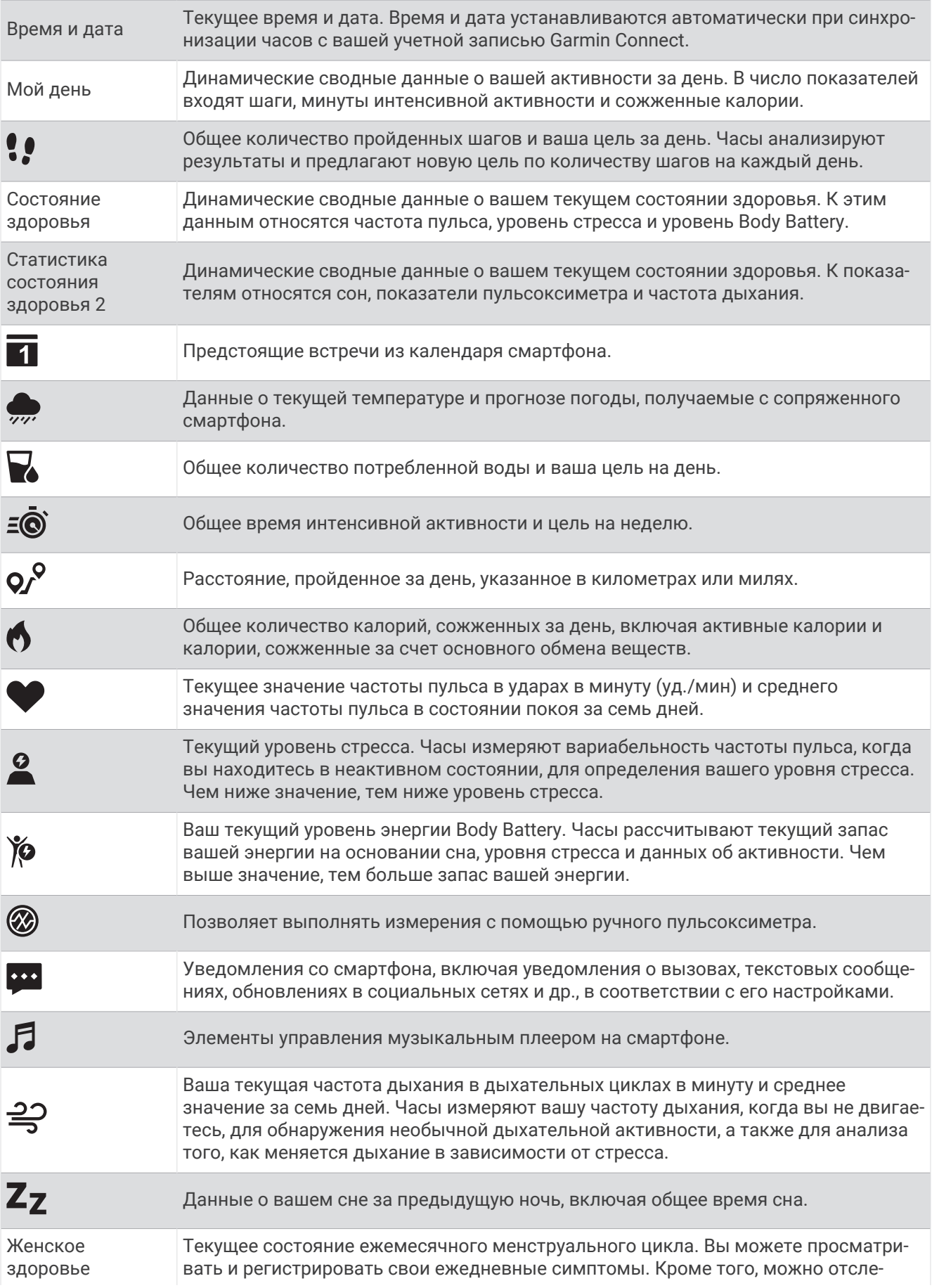

живать беременность с помощью еженедельных обновлений и информации о состоянии здоровья.

#### <span id="page-12-0"></span>**Целевое количество шагов**

Часы автоматически рассчитывают, сколько шагов вам нужно пройти за день, основываясь на имеющихся показателях активности. По мере движения в течение дня часы записывают ваш прогресс  $(1)$  выполнения цели на день  $(2)$ . По умолчанию на часах установлена цель в 7500 шагов в день.

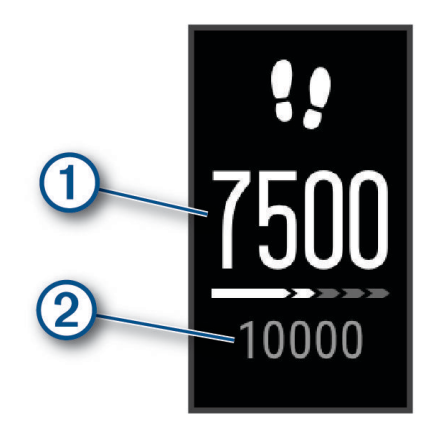

Вместо автоматического расчета цели вы можете задать свою цель в учетной записи Garmin Connect (*[Настройки отслеживания активности](#page-35-0)*, стр. 30).

#### **Шкала подвижности**

Длительное сидение может привести к нежелательному замедлению обмена веществ. Шкала подвижности поможет вам чаще двигаться. После часа бездействия на экране отображается шкала подвижности (1). Через каждые 15 минут бездействия на экране появляются дополнительные сегменты шкалы $(2)$ .

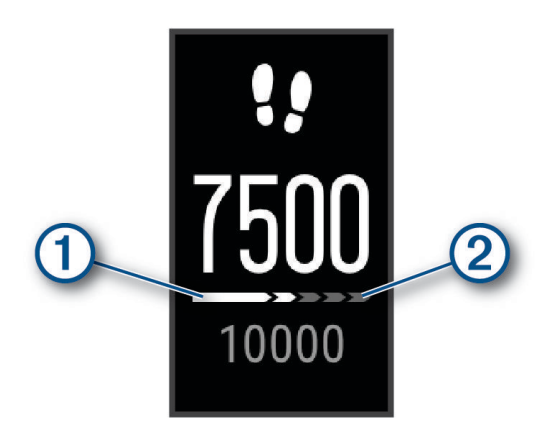

Чтобы сбросить шкалу подвижности, следует пройти небольшое расстояние.

#### **Время интенсивной активности**

Согласно рекомендациям таких организаций, как Всемирная организация здравоохранения, для укрепления здоровья продолжительность умеренной активности, например быстрой ходьбы, должна составлять не менее 150 минут в неделю, а продолжительность интенсивной активности, например бега, — 75 минут в неделю.

Часы контролируют интенсивность активности и отслеживает время, затраченное на умеренную и интенсивную активность (для определения интенсивности активности требуются данные о частоте пульса). Часы суммируют время умеренной и интенсивной активности. При этом время интенсивной активности удваивается.

#### <span id="page-13-0"></span>**Подсчет времени интенсивной активности**

Подсчет времени интенсивной активности на часах vívosmart 5 производится путем сравнения данных о частоте пульса с данными о средней частоте пульса в состоянии покоя. Если функция отслеживания частоты пульса выключена, на часах выполняется расчет времени умеренной активности путем анализа количества шагов в минуту.

- Чтобы обеспечить максимальную точность расчета времени интенсивной активности, следует запустить регистрацию хронометрируемого занятия.
- Для получения наиболее точных данных о частоте пульса в состоянии покоя часы следует носить круглосуточно.

#### **Повышение точности расчета калорий**

На часах отображается расчетное значение общего количества калорий, сожженных за текущий день. Для повышения точности этого расчетного значения можно быстро пройтись или совершить пробежку вне помещения в течение 15 минут.

- **1** Проведите пальцем по экрану, чтобы отобразить виджет расчета калорий.
- $2$  Выберите  $\blacksquare$ .

ПРИМЕЧАНИЕ. значок  $\bigoplus$  отображается при необходимости калибровки подсчета калорий. Данная калибровка выполняется только один раз. Если вы уже зарегистрировали хронометрируемое занятие ходьбой или бегом, значок  $\bigoplus$  может не отображаться.

**3** Следуйте инструкциям на экране.

#### **Виджеты состояния здоровья**

Виджеты Состояние здоровья и Статистика состояния здоровья 2 предоставляют наглядную информацию и данные о вашем здоровье. В виджете содержатся динамические сводки, обновляемые в течение дня. К показателям относятся частота пульса, уровень стресса, уровень Body Battery, сон, показания пульсоксиметра и частота дыхания.

**ПРИМЕЧАНИЕ.** можно выбрать каждую метрику для просмотра дополнительной информации.

#### Body Battery

Часы анализируют вариабельность частоты пульса, уровень стресса, качество сна и данные об активности, чтобы определить общий уровень Body Battery. Подобно датчику топлива в автомобиле, он указывает количество доступной энергии. Диапазон уровня Body Battery варьируется от 0 до 100, где значения от 0 до 25 соответствуют низкому уровню накопленной энергии, значения от 26 до 50  $$ среднему уровню накопленной энергии, значения от 51 до 75 — высокому, а значения от 76 до 100 очень высокому уровню накопленной энергии.

Вы можете синхронизировать часы с учетной записью Garmin Connect, чтобы просмотреть наиболее актуальный уровень Body Battery, долгосрочную тенденцию и дополнительные сведения (*[Советы по](#page-43-0)  [улучшению данных Body Battery](#page-43-0)*, стр. 38).

#### **Просмотр виджета** Body Battery

В виджете Body Battery отображается ваш текущий уровень Body Battery.

- **1** Проведите пальцем по экрану, чтобы отобразить виджет Body Battery.
- **2** Коснитесь сенсорного экрана, чтобы просмотреть график Body Battery.

На графике отображаются ваше последнее занятие с Body Battery, а также высокий и низкий показатель за последние восемь часов.

#### <span id="page-14-0"></span>**Вариабельность частоты пульса и уровень стресса**

Часы анализируют вариабельность частоты пульса, когда вы не тренируетесь, для определения общего уровня стресса. Тренировки, физическая активность, сон, питание и нагрузки, испытываемые в повседневной жизни, влияют на уровень стресса. Диапазон уровня стресса варьируется от 0 до 100, где значения от 0 до 25 соответствуют состоянию покоя, значения от 26 до 50 — состоянию низкого стресса, значения от 51 до 75 — состоянию среднего стресса, а значения от 76 до 100 — состоянию высокого стресса. Зная свой уровень стресса, вы сможете определять стрессовые ситуации в течение дня. Для получения наилучших результатов не следует снимать часы на время сна.

Для просмотра дневного уровня стресса, долгосрочных тенденций и дополнительной информации можно синхронизировать часы с учетной записью Garmin Connect.

#### **Просмотр виджета уровня стресса**

Виджет уровня стресса отображает текущий уровень стресса.

- **1** Проведите пальцем по экрану, чтобы перейти к виджету уровня стресса.
- **2** Коснитесь сенсорного экрана, чтобы отобразить график уровня стресса за последние четыре часа.
- **3** Проведите пальцем влево и выберите , чтобы начать пошаговое дыхательное упражнение (необязательно).

#### **Просмотр виджета частоты пульса**

Виджет частоты пульса отображает текущее значение частоты пульса в ударах в минуту (уд./мин.). Для получения дополнительной информации о точности определения частоты пульса перейдите на веб-сайт [garmin.com/ataccuracy.](http://garmin.com/ataccuracy)

**1** Проведите пальцем по экрану, чтобы перейти в виджет пульсометра.

Виджет отображает вашу текущую частоту пульса и средние значения частоты пульса в состоянии покоя (ЧП в состоянии покоя) за последние 7 дней.

**2** Коснитесь сенсорного экрана, чтобы просмотреть график частоты пульса.

На графике отображаются ваше последнее занятие с показателями частоты пульса, а также высокий и низкий показатель пульса за последний час.

#### **Использование виджета отслеживания водного баланса**

Виджет отслеживания водного баланса отображает потребленный объем жидкости и ежедневную цель по водному балансу.

- **1** Проведите пальцем по экрану, чтобы отобразить виджет водного баланса.
- **2** Нажимайте + для каждой порции потребляемой жидкости (1 кружка, 8 унций или 250 мл).

**СОВЕТ.** вы можете настроить параметры подсчета водного баланса, например используемые единицы измерения и цель на день, в своей учетной записи Garmin Connect.

**СОВЕТ.** вы можете установить напоминание о потреблении воды (*[Установка оповещения о](#page-32-0)  [потреблении воды](#page-32-0)*, стр. 27).

#### **Отслеживание менструального цикла**

Менструальный цикл — это важная часть вашего здоровья. Часы можно использовать для регистрации физических симптомов, либидо, половой активности, дней овуляции и т. д. (*[Регистрация](#page-15-0)  [информации о менструальных циклах](#page-15-0)*, стр. 10). Настроить функцию и узнать о ней больше можно в разделе настроек Состояние здоровья приложения Garmin Connect.

- Отслеживание менструального цикла и подробная информация
- Физические и эмоциональные симптомы
- Прогнозы менструаций и фертильности
- Информация о здоровье и питании

**ПРИМЕЧАНИЕ.** для добавления или удаления виджетов можно использовать приложение Garmin Connect.

#### <span id="page-15-0"></span>**Регистрация информации о менструальных циклах**

Прежде чем вы сможете регистрировать информацию о менструальных циклах на часах vívosmart 5, необходимо настроить отслеживание менструального цикла в приложении Garmin Connect.

- **1** Проведите пальцем по экрану, чтобы просмотреть виджет для отслеживания женского здоровья.
- **2** Коснитесь сенсорного экрана.
- $\overline{\phantom{a}}$  Выберите $\overline{\phantom{a}}$ .
- **4** Если день менструации наступил сегодня, выберите **Менструация началась** >  $\mathcal{I}$ .
- **5** Выберите один из следующих вариантов:
	- Для регистрации менструальных выделений от легких до обильных выберите **Обильность**.
	- Для регистрации физических симптомов, таких как акне, боль в спине и усталость, выберите **Симптомы**.
	- Для регистрации изменений настроения выберите **Настроение**.
	- Для регистрации данных о выделениях выберите **Выделения**.
	- Для обозначения текущей даты как дня овуляции выберите **День овуляции**.
	- Для регистрации данных о половой активности выберите **Половая активность**.
	- Для регистрации уровня либидо от низкого до высокого выберите **Либидо**.
	- Для обозначения текущей даты как дня менструации выберите **Менструация началась**.

#### **Отслеживание беременности**

Функция отслеживания беременности отображает еженедельные обновления сведений о беременности и предоставляет информацию о состоянии здоровья и питании. Часы можно использовать для регистрации физических и эмоциональных симптомов, показаний уровня глюкозы в крови и движений ребенка (*[Регистрация информации о беременности](#page-16-0)*, стр. 11). Настроить функцию и узнать о ней больше можно в разделе настроек Состояние здоровья приложения Garmin Connect.

#### <span id="page-16-0"></span>**Регистрация информации о беременности**

Перед тем как вы сможете регистрировать свои данные, необходимо настроить отслеживание беременности в приложении Garmin Connect.

**1** Проведите пальцем по экрану, чтобы просмотреть виджет для отслеживания женского здоровья.

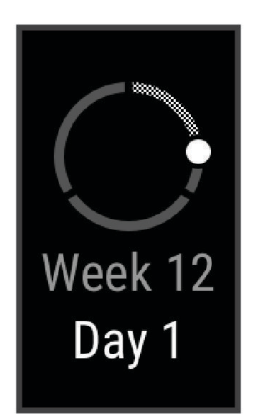

- **2** Коснитесь сенсорного экрана.
- **3** Выберите один из следующих вариантов:
	- Выберите **Симптомы** для регистрации физических симптомов, настроения и другого.
	- Выберите **Уровень глюкозы в крови** для записи уровней глюкозы в вашей крови перед приемом пищи и после него, а также перед отходом ко сну.
	- Выберите **Движение** для использования секундомера или таймера для регистрации движений ребенка.
- **4** Следуйте инструкциям на экране.

#### **Управление воспроизведением музыки**

Виджет управления музыкой позволяет управлять музыкой на смартфоне с помощью часов vívosmart 5. Виджет управляет текущим запущенным или недавно активным приложением медиаплеера на вашем смартфоне. Если в настоящее время на смартфоне не запущено ни одного медиаплеера, виджет не отображает информацию о аудиозаписи, и необходимо сначала включить воспроизведение аудиозаписей на смартфоне.

- **1** На смартфоне запустите воспроизведение песни или списка воспроизведения.
- **2** На часах vívosmart 5 проведите пальцем по экрану, чтобы открыть виджет управления музыкой.

#### **Просмотр уведомлений**

Если часы сопряжены с приложением Garmin Connect, на устройстве можно просмотреть уведомления со смартфона, например о текстовых сообщениях и электронной почте.

- **1** Проведите пальцем по экрану, чтобы отобразить виджет уведомлений.
- **2** Выберите уведомление.

**СОВЕТ.** проведите по экрану для просмотра более старых уведомлений.

**3** Коснитесь сенсорного экрана и выберите  $\blacksquare$ , чтобы закрыть уведомление.

#### <span id="page-17-0"></span>**Ответ на текстовое сообщение**

**ПРИМЕЧАНИЕ.** эта функция доступна только для телефонов Android™ .

При получении уведомления о текстовом сообщении на часы vívosmart 5 можно отправить быстрый ответ, выбрав подходящий вариант из списка сообщений.

**ПРИМЕЧАНИЕ.** эта функция позволяет отправлять текстовые сообщения с помощью смартфона. Использование данной функции может привести к расходованию месячного объема SMS-сообщений либо может взиматься плата. Для получения дополнительной информации обратитесь к своему оператору мобильной связи.

- **1** Проведите пальцем по экрану, чтобы отобразить виджет уведомлений.
- **2** Выберите уведомление о текстовом сообщении.
- **3** Коснитесь сенсорного экрана для просмотра параметров уведомлений.
- **4** Выберите
- **5** Выберите сообщение из списка.

Телефон отправит выбранное сообщение как текстовое сообщение.

# **Тренировка**

#### **Запись хронометрируемого занятия**

Предусмотрена возможность регистрации данных о хронометрируемом занятии, которые можно сохранить и передать в учетную запись Garmin Connect.

- **1** Нажмите **для перехода к меню.**
- **2** Выберите  $\check{M}$ .
- **3** Проведите пальцем по экрану для перехода по списку занятий и выберите один из пунктов:
	- Выберите  $\bigstar$  для ходьбы.
	- Выберите  $\mathcal{F}$  для бега.
	- Выберите  $\dot{\underline{\mathbf{x}}}$  для кардиотренировки.
	- Выберите  $\bigoplus$  для силовой тренировки.
	- Выберите  $\delta$ о для велотренировки.
	- Выберите <u>«</u> для плавания в бассейне.
	- Выберите А для занятия йогой.
	- Выберите Х для других типов занятий.
	- Выберите  $\Delta$  для тренировки на эллиптическом тренажере.
	- Выберите  $\dot{\Sigma}$  для тренировки на степпере.
	- Выберите  $\hat{\chi}$  для занятия на беговой дорожке.
	- Выберите  $\mathbf{S}$  для выполнения дыхательной практики.
	- Выберите  $\blacktriangledown$  для занятия пилатесом.
	- Выберите для занятия ВИИТ.
	- Выберите для выполнения упражнения гребной тяги.

**ПРИМЕЧАНИЕ.** вы можете добавлять и удалять хронометрируемые занятия в приложении Garmin Connect (*[Настройки отслеживания активности](#page-35-0)*, стр. 30).

- **4** Выберите , чтобы запустить таймер занятия.
- **5** Начинайте занятие.
- **6** Чтобы просмотреть дополнительные экраны данных, проведите пальцем по экрану вверх или вниз. **СОВЕТ.** вы можете добавлять и удалять экраны данных в приложении Garmin Connect (*[Настройка](#page-34-0) [параметров занятия](#page-34-0)*, стр. 29).
- <span id="page-18-0"></span>**7** После того как вы закончите занятие, нажмите и удерживайте  $\blacksquare$ , пока не отобразится  $\blacksquare$  и не закроется круг.
- **8** Выберите один из следующих вариантов:
	- $\cdot$  Выберите  $\blacktriangledown$  для сохранения занятия.
	- $\cdot$  Выберите  $\blacksquare$  для удаления занятия.
	- $\cdot$  Выберите  $\rightarrow$  для возобновления занятия.

#### **Запись занятия через подключение к** GPS

Вы можете подключить часы к смартфону для записи данных GPS во время ходьбы, бега или езды на велосипеде.

- **1** Нажмите **для перехода к меню.**
- **2** Выберите  $\check{M}$ .
- **3** Выберите  $\hat{\mathbf{X}}$ ,  $\hat{\mathbf{X}}$  или  $\hat{\mathbf{S}}$ .
- **4** Откройте приложение Garmin Connect. ПРИМЕЧАНИЕ. если вы не можете подключить часы к смартфону, выберите **Х** для продолжения занятия. Данные GPS не будут записываться.
- **5** Выберите , чтобы запустить таймер занятия.
- **6** Начинайте занятие.

Во время занятия ваш телефон должен находиться в зоне получения сигнала.

- **7** После того как вы закончите занятие, нажмите и удерживайте  $\Box$ , пока не отобразится  $\Box$  и не закроется круг.
- **8** Выберите один из следующих вариантов:
	- $\cdot$  Выберите  $\blacktriangledown$  для сохранения занятия.
	- $\cdot$  Выберите  $\blacksquare$  для удаления занятия.
	- $\cdot$  Выберите  $\blacktriangleright$  для возобновления занятия.

#### <span id="page-19-0"></span>**Запись силовых тренировок**

Предусмотрена возможность записи подходов во время силовых тренировок. Подход состоит из нескольких повторений одного упражнения.

- 1 Нажмите **1** для перехода к меню.
- **2** Выберите  $\check{X} > \hat{\mathbf{A}}$
- **3** Выберите для настройки подсчета повторов и автоматического определения подходов.
- **4** Коснитесь переключателя, чтобы включить **Подсчет повт.** и **Авт. см.подх.**.
- **5** Нажмите , чтобы вернуться к меню таймера занятия.
- **6** Выберите , чтобы запустить таймер занятия.
- **7** Приступите к выполнению первого подхода. Часы обеспечивают подсчет повторений.
- **8** Проведите пальцем по экрану для просмотра дополнительных экранов данных (необязательно).
- **9** Нажмите **для завершения подхода**. **ПРИМЕЧАНИЕ.** при необходимости выберите , чтобы изменить количество подходов.
- 10 Нажмите , чтобы запустить таймер отдыха. На экране отображается таймер отдыха.
- **11** Нажмите **для начала следующего подхода**.
- **12** Повторяйте шаги с 9 по 11 до завершения занятия.
- **13** После того как вы закончите занятие, нажмите и удерживайте  $\blacksquare$ , пока не отобразится  $\blacksquare$  и не закроется круг.
- **14** Выберите один из следующих вариантов:
	- $\cdot$  Выберите  $\blacktriangledown$  для сохранения занятия.
	- $\cdot$  Выберите  $\blacksquare$  для удаления занятия.
	- Выберите  $\blacktriangleright$  для возобновления занятия.

#### **Советы по записи силовых тренировок**

• Не смотрите на часы при выполнении повторений.

С ними следует работать перед началом и после завершения подхода, а также во время отдыха.

- Сосредоточьтесь на своей форме при выполнении повторений.
- Выполняйте упражнения с собственным весом тела или со свободными отягощениями.
- При выполнении повторений совершайте размеренные и широкие движения. Повторение регистрируется, когда рука с часами возвращается в исходное положение. **ПРИМЕЧАНИЕ.** упражнения для ног могут не учитываться.
- Включите автоматическое распознавание подхода для запуска и остановки подходов.
- Сохраняйте и передавайте данные по своим силовым тренировкам в учетную запись Garmin Connect. Инструменты, доступные в учетной записи Garmin Connect, можно использовать для просмотра и изменения информации о занятиях.

#### <span id="page-20-0"></span>**Запись занятия плаванием**

**ПРИМЕЧАНИЕ.** во время занятий плаванием функция измерения частоты пульса не отображается. Данные о частоте пульса можно посмотреть в сохраненном занятии в приложении Garmin Connect.

- 1 Нажмите **1** для перехода к меню.
- **2** Выберите  $\check{X}$  >  $\triangleq$ . **ПРИМЕЧАНИЕ.** вы можете добавлять и удалять занятия в приложении Garmin Connect (*[Настройка](#page-34-0) [параметров занятия](#page-34-0)*, стр. 29).
- **3** Выберите размер бассейна.
- $4$  Выберите $\blacktriangleright$ .
- **5** Выберите , чтобы запустить таймер занятия.

Часы выполняют запись данных по занятию только при включенном таймере.

**6** Начинайте занятие.

Часы отображают расстояние и интервалы во время плавания.

- **7** После того как вы закончите занятие, нажмите и удерживайте  $\Box$ , пока не отобразится  $\Box$  и не закроется круг.
- **8** Выберите один из следующих вариантов:
	- $\cdot$  Выберите  $\blacktriangledown$  для сохранения занятия.
	- Выберите для удаления занятия.
	- $\cdot$  Выберите  $\blacktriangleright$  для возобновления занятия.

# **Калибровка расстояния для беговой дорожки**

Для более точной записи расстояния во время занятия на беговой дорожке можно выполнить калибровку расстояния для беговой дорожки после выполнения пробежки на расстояние не менее 1,5 км (1 миля). При использовании разных беговых дорожек калибровку расстояния для каждой беговой дорожки можно выполнить вручную или после каждого занятия на беговой дорожке.

- **1** Начните занятие на беговой дорожке (*[Запись хронометрируемого занятия](#page-17-0)*, стр. 12).
- **2** Продолжайте занятие на беговой дорожке, пока часы vívosmart 5 не зарегистрируют расстояние не менее 1,5 км (1 мили).
- **3** После пробежки выберите .
- **4** Проверьте показания беговой дорожки, чтобы узнать преодоленное расстояние.
- **5** Выберите один из следующих вариантов:
	- Чтобы выполнить калибровку впервые, коснитесь сенсорного экрана и введите расстояние для беговой дорожки на часах.
	- Чтобы выполнить калибровку вручную после первой калибровки, выберите  $\sqrt{\! \hat{}}$  и введите расстояние для беговой дорожки на часах.

# **Функции пульсометра**

<span id="page-21-0"></span>Часы имеют меню пульсометра, в котором можно посмотреть данные о частоте пульса на запястье.

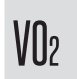

Отображает ваш текущий показатель VO2 Max., который является показателем спортивной подготовки и который должен увеличиваться по мере улучшения вашей физической формы (*[Получение расчетного значения VO2 Max.](#page-23-0)*, стр. 18).

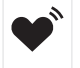

 $\breve{\mathcal{R}}$ 

Передает вашу текущую частоту пульса на совместимое устройство (*[Передача данных о частоте](#page-23-0)  [пульса на устройства Garmin](#page-23-0)®* , стр. 18).

Отображает ваш текущий фитнес-возраст, который основан на вашем показателе VO2 Max., частоте пульса в состоянии покоя и индексе массы тела (ИМТ). (*[Просмотр фитнес-возраста](#page-23-0)*, [стр. 18\)](#page-23-0)

Для получения наиболее точного фитнес-возраста завершите настройку профиля пользователя в учетной записи Garmin Connect.

#### **Настройки наручного пульсометра**

Нажмите  $\Box$ , чтобы открыть меню, и выберите  $\ddot{\mathbf{\Phi}}$  >  $\ddot{\mathbf{\Phi}}$ 

**Состояние**: позволяет включить или выключить наручный пульсометр.

- **Оповещения датчика пульса**: оповещение от часов, когда частота пульса превышает установленное пороговое значение или опускается ниже него после периода бездействия (*[Настройка оповещений](#page-24-0) [об аномальной частоте пульса](#page-24-0)*, стр. 19).
- **Пульсоксиметр**: позволяет настроить часы на запись показаний пульсоксиметра, когда вы находитесь в состоянии покоя в течение дня или непрерывно во время сна. (*[Включение отслеживания сна с](#page-22-0)  [пульсоксиметром](#page-22-0)*, стр. 17)

#### **Пульсоксиметр**

Часы vívosmart 5 оснащены наручным пульсоксиметром, который отслеживает уровень насыщенности крови кислородом. Знание уровня насыщенности кислородом может быть полезным для понимания вашего общего состояния здоровья и поможет вам определить, как ваше тело приспосабливается к высоте. Часы определяют уровень насыщения крови кислородом, подсвечивая кожу и измеряя количество поглощенного света. Это называется SpO<sub>2</sub>.

На часах данные пульсоксиметра отображаются в виде процентного значения SpO<sub>2</sub>. В учетной записи Garmin Connect можно просмотреть дополнительные сведения о расчетном значении пульсоксиметра, включая тенденции к изменениям за несколько дней (*[Включение отслеживания сна с пульсоксиметром](#page-22-0)*, [стр. 17](#page-22-0)). Для получения дополнительной информации о точности измерений пульсоксиметра перейдите на веб-сайт [garmin.com/ataccuracy](http://garmin.com/ataccuracy).

#### <span id="page-22-0"></span>**Получение показаний пульсоксиметра**

Вы можете вручную начать измерение пульсоксиметра на часах в любое время. Точность показаний может различаться в зависимости от притока крови, расположения часов на запястье и вашей неподвижности (*[Советы по повышению точности показаний пульсоксиметра](#page-43-0)*, стр. 38).

- **1** Часы следует носить над косточкой запястья.
	- Часы должны плотно прилегать к руке, но не причинять дискомфорта.
- **2** Проведите пальцем по экрану, чтобы просмотреть виджет пульсоксиметра.
- **3** Коснитесь сенсорного экрана и проведите пальцем влево.
- **4** Чтобы начать измерение с помощью пульсоксиметра, выберите .
- **5** Удерживайте руку, на которой вы носите часы, на уровне сердца, когда часы считывают показатели насыщенности крови кислородом.
- **6** Не двигайтесь.

Часы отображают уровень насыщения кислородом в процентах.

**ПРИМЕЧАНИЕ.** вы можете включить и просмотреть данные пульсоксиметрии во время сна в своей учетной записи Garmin Connect (*Включение отслеживания сна с пульсоксиметром*, стр. 17).

#### **Включение отслеживания сна с пульсоксиметром**

Прежде чем вы сможете использовать отслеживание сна с пульсоксиметром, необходимо установить часы vívosmart 5 в качестве основного устройства для отслеживания активности в учетной записи Garmin Connect (*[Настройки отслеживания активности](#page-35-0)*, стр. 30).

Часы можно настроить на непрерывное измерение уровня насыщенности крови кислородом, или SpO2, в течение 4 часов во время определенного периода сна*[Советы по повышению точности показаний](#page-43-0) [пульсоксиметра](#page-43-0)*, стр. 38.

**ПРИМЕЧАНИЕ.** необычное положение во время сна может привести к аномально низким значениям SpO2.

- **1** Нажмите **для перехода к меню.**
- **2** Выберите > > **Пульсоксиметр** > **Во время сна**.

#### **О расчетных значениях** VO2 Max.

Показатель VO2 Max. означает максимальный объем кислорода (в миллилитрах) на килограмм веса, который вы можете усвоить за минуту при максимальной физической нагрузке. Другими словами, VO2 Max. — это показатель сердечно-сосудистой системы, который должен увеличиваться вместе с вашим уровнем физической подготовки.

На часах расчетное значение показателя VO2 Max. отображается с помощью числового значения и описания. В учетной записи Garmin Connect можно просмотреть дополнительные сведения о расчетном значении показателя VO2 Max.

Данные VO2 Max. предоставляются компанией Firstbeat Analytics™. Анализ VO2 Max. предоставляется с разрешения The Cooper Institute® . Дополнительную информацию см. в приложении (*[Стандартные](#page-45-0)  [рейтинги VO2 Max.](#page-45-0)*, стр. 40) и по адресу [www.CooperInstitute.org](http://www.CooperInstitute.org).

#### <span id="page-23-0"></span>**Получение расчетного значения** VO2 Max.

Для получения расчетного значения показателя VO2 Max. требуются данные по измеренной на запястье частоте пульса и хронометрируемому 15-минутному занятию быстрой ходьбой или пробежке.

- **1** Нажмите **для перехода к меню.**
- $2 \quad B$ ыберите  $\blacktriangleright$   $\blacktriangleright$   $\blacktriangleright$   $\blacktriangleright$

Если вы уже зарегистрировали 15-минутное занятие быстрой ходьбой или пробежку, может отобразиться расчетное значение показателя VO2 Max. Часы обеспечивают обновление расчетного значения показателя VO2 Max. каждый раз, когда вы завершаете хронометрируемое занятие ходьбой или бегом.

- **3** Следуйте инструкциям на экране, чтобы получить расчетное значение показателя VO2 Max. После окончания проверки будет выведено сообщение.
- **4** Чтобы вручную запустить проверку значения VO2 Max. для получения обновленного расчетного значения, коснитесь текущего показания и следуйте инструкциям.

Часы будут обновлены с новым расчетным значением VO2 Max.

#### **Просмотр фитнес**-**возраста**

Прежде чем часы смогут рассчитать точный фитнес-возраст, необходимо выполнить настройку профиля пользователя в приложении Garmin Connect.

Фитнес-возраст позволяет сравнить свою физическую форму с физической формой людей одного с вами пола. Ваши часы используют такую информацию, как ваш возраст, индекс массы тела (ИМТ), данные о частоте пульса в состоянии покоя и историю занятий, чтобы сообщить ваш фитнес-возраст. Если у вас есть весы Garmin Index™ , ваши часы используют показатель процента жира в организме вместо ИМТ, чтобы определить ваш фитнес-возраст. Физические упражнения и изменения образа жизни могут оказать эффект на ваш фитнес-возраст.

- **1** Нажмите **для перехода к меню.**
- $2$  Выберите  $2 \times 6$ .

#### **Передача данных о частоте пульса на устройства** Garmin®

Предусмотрена возможность трансляции данных о частоте пульса с часов vívosmart 5 для их просмотра на сопряженных устройствах Garmin. Например, во время велотренировки можно передавать данные о частоте пульса на устройство Edge®, а во время занятия — на экшн-камеру VIRB®.

**ПРИМЕЧАНИЕ.** передача данных о частоте пульса приводит к сокращению времени работы от батареи.

- **1** Нажмите **для перехода к меню.**
- 2 Выберите  $\mathcal{D} > \bullet$ Часы vívosmart 5 начнут трансляцию данных о частоте пульса.

**ПРИМЕЧАНИЕ.** во время передачи данных о частоте пульса на экране отображается время.

- **3** Выполните сопряжение часов vívosmart 5 с совместимым устройством Garmin ANT+® . **ПРИМЕЧАНИЕ.** инструкции по выполнению сопряжения различаются для устройств, совместимых с Garmin. См. руководство пользователя.
- **4** Нажмите , чтобы остановить передачу данных о частоте пульса.

#### <span id="page-24-0"></span>**Настройка оповещений об аномальной частоте пульса**

#### **ВНИМАНИЕ**

Эта функция предупреждает о том, что частота пульса превышает или падает ниже определенного количества ударов в минуту, выбранного пользователем, после определенного периода бездействия. Эта функция не уведомляет о возможных сердечных заболеваниях и не предназначена для лечения или диагностики каких-либо заболеваний. При возникновении каких-либо проблем, связанных с сердцем, обратитесь к врачу.

- 1 Нажмите **...**
- **2** Выберите > > **Оповещения датчика пульса**.
- **3** Выберите **Высокая** или **Низкая**.
- **4** Выберите пороговое значение частоты пульса.
- **5** Включите сигнал с помощью переключателя.

В случае выхода за пределы пользовательских значений на часах будет отображаться сообщение и будет подаваться вибросигнал.

# **Часы**

# **Установка будильника**

Можно устанавливать несколько будильников. Для каждого будильника можно настроить однократное или регулярное срабатывание.

- 1 Нажмите $\blacksquare$
- **2** Выберите  $\heartsuit$  >  $\circledbullet$  >  $\leftarrow$ .
- **3** Выберите время.
- **4** Выберите **Повтор**, а затем выберите требуемый вариант (необязательно).

#### **Удаление сигнала будильника**

- 1 Нажмите **...**
- **2** Выберите  $\odot$  > **Будильник**.
- **3** Выберите сигнал, а затем выберите **Удалить**.

#### **Использование секундомера**

- **1** Нажмите **для перехода к меню.**
- **2** Выберите  $\odot$  >  $\odot$ .
- **3** Выберите , чтобы запустить таймер.
- **4** Выберите  $\bigcirc$ , чтобы остановить таймер.
- **5** При необходимости выберите ••• >  $\bigcirc$  для сброса таймера.

#### **Запуск таймера обратного отсчета**

- **1** Нажмите **1** для перехода к меню.
- **2** Выберите  $\odot$  >  $\ddot{\bullet}$ .
- **3** Выберите  $\mathbf{\Phi}$ .
- **4** Выберите время.
- $5$  Выберите $\blacktriangleright$ .
- **6** Выберите , чтобы запустить таймер.
- **7** При необходимости выберите  $\Box$ , чтобы приостановить отсчет таймера.
- **8** При необходимости выберите ••• >  $\bigcirc$  для сброса таймера.

# **Функции с подключением через** Bluetooth

<span id="page-25-0"></span>Часы vívosmart 5 поддерживают несколько функций с подключением через Bluetooth для совместимого смартфона, доступных через приложение Garmin Connect.

- **Загрузка занятий**: позволяет автоматически отправлять данные по занятиям в приложение Garmin Connect при его открытии.
- **Помощь**: позволяет отправить автоматическое текстовое сообщение с указанием вашего имени и местоположения по GPS вашим контактам для связи в чрезвычайных ситуациях с помощью приложения Garmin Connect.
- **Где мои часы?**: определение местоположения потерянных часов vívosmart 5, сопряженных с вашим смартфоном и находящихся в настоящее время в зоне действия его сигнала.
- **Где мой телефон?**: определение местоположения потерянного смартфона, сопряженного с часами vívosmart 5 и находящегося в настоящее время в зоне действия их сигнала .
- **Регистрация происшествий**: позволяет приложению Garmin Connect отправлять сообщение вашим контактам для связи в чрезвычайных ситуациях при регистрации происшествия на часах vívosmart 5.
- **LiveTrack**: позволяет друзьям и близким следить за вашими пробежками и тренировками в режиме реального времени. Отслеживающих пользователей можно пригласить по электронной почте или через социальные сети, и они смогут просматривать ваши достижения в режиме реального времени на странице отслеживания Garmin Connect.

**Управление музыкой**: управление музыкальным плеером на смартфоне.

- **Уведомления**: вывод уведомлений со смартфона, включая уведомления о вызовах, текстовых сообщениях, обновлениях в социальных сетях, встречах по календарю и др., в соответствии с его настройками.
- **Обновления ПО**: загрузка последних обновлений программного обеспечения на часы по беспроводному интерфейсу и их установка.
- **Обновления метеопрогноза**: отображение данных о текущей температуре и прогнозе погоды, получаемых со смартфона.

#### **Управление уведомлениями**

Уведомлениями, отображающимися на часах vívosmart 5, можно управлять с помощью совместимого телефона.

Выберите один из следующих вариантов:

- $\cdot$   $\,$  Если вы используете часы iPhone $\,$ , перейдите к настройкам уведомлений iOS $\,^\circ$  для выбора уведомлений, которые следует отображать на часах.
- Если вы используете телефон с Android, в приложении Garmin Connect выберите **Настройки** > **Уведомления**.

#### **Поиск потерянного смартфона**

Данную функцию можно использовать для определения местоположения потерянного телефона, сопряженного с помощью технологии Bluetooth и находящегося в зоне ее действия в данный момент.

**1** Проведите пальцем вправо, чтобы открыть меню элементов управления.

**ПРИМЕЧАНИЕ.** вы можете добавлять функции в меню элементов управления (*[Настройка меню](#page-31-0)  [элементов управления](#page-31-0)*, стр. 26).

 $2$  Выберите  $\mathcal{C}$ .

Часы vívosmart 5 начнут поиск сопряженного смартфона. На смартфоне будет воспроизводиться звуковой сигнал, а на экране часов vívosmart 5 будет отображаться уровень сигнала Bluetooth. По мере приближения к смартфону уровень сигнала Bluetooth будет повышаться.

**3** Нажмите , чтобы прекратить поиск.

#### <span id="page-26-0"></span>**Прием входящего телефонного вызова**

При приеме телефонного вызова на подключенном телефоне часы vívosmart 5 отображают имя или номер телефона вызывающего абонента.

• Чтобы принять вызов, нажмите $\mathcal{L}$ .

**ПРИМЕЧАНИЕ.** для разговора с вызывающим абонентом необходимо использовать подключенный телефон.

- Чтобы отклонить вызов, нажмите $\bigcirc$ .
- Чтобы отклонить вызов и незамедлительно отправить ответное текстовое сообщение, нажмите  $\blacksquare$  и выберите соответствующее сообщение из списка.

**ПРИМЕЧАНИЕ.** эта функция доступна, только если устройство подключено к телефону Android с помощью технологии Bluetooth.

#### **Использование режима** «**Не беспокоить**»

Режим «Не беспокоить» можно использовать для отключения уведомлений, оповещений и обнаружения жестов. Например, этот режим можно использовать во время сна или просмотра фильмов.

**ПРИМЕЧАНИЕ.** в учетной записи Garmin Connect можно настроить автоматическое переключение часов в режим «Не беспокоить» в обычное время сна. Это время можно установить в пользовательских настройках учетной записи Garmin Connect (*[Настройки профиля пользователя](#page-35-0)*, [стр. 30](#page-35-0)).

**1** Проведите пальцем вправо, чтобы открыть меню элементов управления.

**ПРИМЕЧАНИЕ.** вы можете добавлять функции в меню элементов управления (*[Настройка меню](#page-31-0)  [элементов управления](#page-31-0)*, стр. 26).

 $2$  Выберите  $2$ .

#### **Утренний отчет**

Ваши часы отображают утренний отчет, основанный на вашем обычном времени пробуждения. Коснитесь сенсорного экрана, чтобы просмотреть отчет, который включает информацию о прогнозе погоды, сне, шагах, отслеживании менструального цикла или информацию о беременности, а также события из вашего календаря.

**ПРИМЕЧАНИЕ.** отображаемое имя можно настроить в учетной записи Garmin Connect (*[Параметры](#page-35-0) [системы](#page-35-0)*, стр. 30).

# Garmin Connect

Через учетную запись Garmin Connect можно установить контакт с друзьями. Учетная запись приложения Garmin Connect предоставляет инструменты для отслеживания, анализа, публикации ваших данных и поддержки других пользователей. Регистрируйте события своей насыщенной жизни, включая пробежки, прогулки, поездки и многое другое.

Вы можете создать бесплатную учетную запись Garmin Connect при сопряжении своих часов со смартфоном с помощью приложения Garmin Connect или на веб-сайте [www.garminconnect.com](http://www.garminconnect.com).

- **Отслеживайте свои достижения**: можно отслеживать количество пройденных шагов за день, устроить соревнование с друзьями и контролировать достижение поставленных целей.
- **Сохраняйте занятия**: после завершения и сохранения хронометрируемого занятия на часах можно загрузить его в учетную запись Garmin Connect и хранить в течение необходимого времени.
- **Анализируйте данные**: можно просматривать подробную информацию о занятиях, включая время, расстояние, частоту пульса, количество сожженных калорий, а также настраиваемые отчеты.

<span id="page-27-0"></span>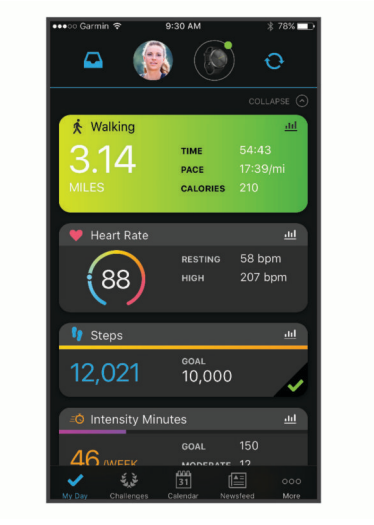

**Делитесь своими спортивными достижениями с другими пользователями**: можно устанавливать контакты с друзьями для отслеживания занятий друг друга или публиковать ссылки на свои занятия на веб-сайтах социальных сетей.

**Управляйте настройками**: в учетной записи Garmin Connect можно настроить часы и определить пользовательские настройки.

# Garmin Move IQ™

При совпадении движений с известными моделями упражнений функция Move IQ автоматически определяет событие и отображает его в хронике. События Move IQ отображают тип и продолжительность занятия, но они не отображаются в списке занятий или в ленте новостей.

Функция Move IQ может автоматически запускать хронометрируемое занятие ходьбой и бегом, используя пороговые значения, установленные вами в приложении Garmin Connect или в настройках занятия на часах. Эти занятия добавляются в ваш список занятий.

# **Подключение к** GPS

С помощью функции подключения к GPS ваши часы используют GPS-антенну смартфона для записи данных GPS во время ходьбы, бега или езды на велосипеде (*[Запись занятия через подключение к GPS](#page-18-0)*, [стр. 13](#page-18-0)). Данные GPS, включая местоположение, расстояние и скорость, появятся в информации о занятии в учетной записи Garmin Connect.

Подключение к GPS также используется для помощи и функций LiveTrack.

**ПРИМЕЧАНИЕ.** для использования функции подключения к GPS включите разрешения для приложений смартфона, чтобы всегда предоставлять местоположение приложению Garmin Connect.

#### <span id="page-28-0"></span>**Функции отслеживания и безопасности**

#### **ВНИМАНИЕ**

Функции отслеживания и безопасности — это вспомогательные функции, которые не следует использовать в качестве основного средства для получения экстренной помощи. Приложение Garmin Connect не обеспечивает оповещение экстренных служб от вашего лица.

Часы vívosmart 5 оснащены функциями безопасности и отслеживания, которые необходимо настроить с помощью приложения Garmin Connect.

#### *УВЕДОМЛЕНИЕ*

Для использования этих функций необходимо подключить часы vívosmart 5 к приложению Garmin Connect с помощью технологии Bluetooth. Контакты для связи в чрезвычайных ситуациях можно указать в учетной записи Garmin Connect.

Для получения дополнительной информации о функциях отслеживания и безопасности перейдите по ссылке: [www.garmin.com/safety.](http://www.garmin.com/safety)

**Помощь**: позволяет отправить сообщение с указанием вашего имени, ссылки LiveTrack и местоположения по GPS (если доступно) вашим контактам для связи в чрезвычайных ситуациях.

- **Регистрация происшествий**: когда часы vívosmart 5 обнаруживают происшествие во время определенного занятия на свежем воздухе, они отправляют автоматическое сообщение, ссылку LiveTrack и местоположение по GPS (если доступно) вашим контактам для связи в чрезвычайных ситуациях.
- **LiveTrack**: позволяет друзьям и близким следить за вашими пробежками и тренировками в режиме реального времени. Отслеживающих пользователей можно пригласить по электронной почте или через социальные сети, и они смогут просматривать ваши достижения в режиме реального времени на веб-странице.

#### **Добавление контактов для связи в чрезвычайных ситуациях**

Номера телефонов контактов для связи в чрезвычайных ситуациях используются функциями отслеживания и безопасности.

- 1 В приложении Garmin Connect выберите **—** или • •.
- **2** Выберите **Отслеживание и безопасность** > **Функции безопасности** > **Контакты для связи в чрез вычайных ситуациях** > **Добавить контакты для связи в чрезвычайных ситуациях**.
- **3** Следуйте инструкциям на экране.

#### **Добавление контактов**

- 1 В приложении Garmin Connect выберите или •••.
- **2** Выберите **Контакты**.
- **3** Следуйте инструкциям на экране.

После добавления контактов необходимо синхронизировать данные, чтобы применить изменения в часах vívosmart 5 (*[Синхронизация данных с приложением Garmin Connect](#page-30-0)*, стр. 25).

#### <span id="page-29-0"></span>**Запрос о помощи**

**ПРИМЕЧАНИЕ.** на сопряженном телефоне должен быть активен тарифный план, и он должен находиться в зоне покрытия сети, где доступна передача данных.

Для получения возможности отправки запросов о помощи необходимо настроить контакты для связи в чрезвычайных ситуациях в приложении Garmin Connect (*[Добавление контактов для связи в](#page-28-0)  [чрезвычайных ситуациях](#page-28-0)*, стр. 23). Ваши контакты для связи в чрезвычайных ситуациях должны иметь возможность получать электронную почту или текстовые сообщения (могут применяться стандартные тарифы за обмен текстовыми сообщениями).

- 1 Нажмите и удерживайте
- **2** После того как устройство подаст три вибросигнала, отпустите кнопку, чтобы активировать функцию отправки запроса о помощи.

Появится экран с таймером обратного отсчета.

**СОВЕТ.** до завершения обратного отсчета выберите Отмена для отмены отправки сообщения.

#### **Регистрация происшествий**

#### **ВНИМАНИЕ**

Регистрация происшествий — это вспомогательная функция, доступная только для определенных занятий на открытом воздухе. Регистрацию происшествий не следует использовать в качестве основного средства получения экстренной помощи.

#### **Включение и выключение регистрации происшествий**

**ПРИМЕЧАНИЕ.** на сопряженном телефоне должен быть активен тарифный план, и он должен находиться в зоне покрытия сети, где доступна передача данных.

Перед включением функции регистрации происшествий на часах необходимо настроить контакты для связи в чрезвычайной ситуации в приложении Garmin Connect (*[Добавление контактов для связи в](#page-28-0)  [чрезвычайных ситуациях](#page-28-0)*, стр. 23). Ваши контакты для связи в чрезвычайных ситуациях должны иметь возможность получать электронную почту или текстовые сообщения (могут применяться стандартные тарифы за обмен текстовыми сообщениями).

- 1 В режиме отображения циферблата нажмите
- **2** Выберите  $\mathbf{\ddot{Q}}$  >  $\mathbf{\odot}$  > Регистрация происшествий.
- **3** Выберите занятие.

**ПРИМЕЧАНИЕ.** функция регистрации происшествий доступна только для определенных занятий на открытом воздухе.

Если в момент регистрации происшествия на часах vívosmart 5 включена функция GPS, приложение Garmin Connect сможет отправить автоматическое текстовое сообщение и сообщение электронной почты с указанием вашего имени и местоположения по GPS вашим контактам для связи в чрезвычайных ситуациях. У вас есть 15 секунд, чтобы отменить сообщение.

#### **Мониторинг сна**

Во время сна часы автоматически отслеживают ваш сон и обеспечивают мониторинг движений. Это время можно установить в пользовательских настройках учетной записи Garmin Connect. Статистические данные по сну включают в себя общее время сна, фазы сна, информацию о движении во сне и показатели сна. Статистические данные о сне можно просмотреть в учетной записи Garmin Connect.

**ПРИМЕЧАНИЕ.** короткие периоды дневного сна не добавляются к статистике по вашему сну. Режим «Не беспокоить» можно использовать для выключения уведомлений и оповещений, за исключением сигналов будильника (*[Использование режима «Не беспокоить»](#page-26-0)*, стр. 21).

#### <span id="page-30-0"></span>**Синхронизация данных с приложением** Garmin Connect

Часы выполняют автоматическую синхронизацию данных с приложением Garmin Connect при каждом открытии приложения. Часы периодически выполняют автоматическую синхронизацию данных с приложением Garmin Connect. Синхронизацию данных также можно выполнить вручную в любое время.

- **1** Поместите часы рядом со смартфоном.
- **2** Откройте приложение Garmin Connect.

**СОВЕТ.** приложение может быть открыто или работать в фоновом режиме.

- **3** Нажмите для перехода к меню.
- **4** Выберите > > **Синхронизировать**.
- **5** Дождитесь завершения синхронизации данных.
- **6** Просмотрите текущие данные в приложении Garmin Connect.

#### **Синхронизация данных с компьютером**

Для синхронизации данных с приложением Garmin Connect на компьютере необходимо установить приложение Garmin Express™ (*Настройка Garmin Express*, стр. 25).

- **1** Подключите часы к компьютеру с помощью кабеля USB.
- **2** Откройте приложение Garmin Express. Часы перейдут в режим накопителя.
- **3** Следуйте инструкциям на экране.
- **4** Просмотрите данные по своей учетной записи Garmin Connect.

#### **Настройка** Garmin Express

- **1** Подключите устройство к компьютеру с помощью кабеля USB.
- **2** Перейдите по ссылке [www.garmin.com/express](http://www.garmin.com/express).
- **3** Следуйте инструкциям на экране.

# **Пользовательская настройка часов**

#### **Изменение циферблата**

На часах предварительно установлено несколько циферблатов.

- **1** Нажмите **для перехода к меню.**
- **2** Выберите $\heartsuit$ .
- **3** Для просмотра доступных циферблатов проведите пальцем вверх или вниз по экрану.
- **4** Коснитесь сенсорного экрана, чтобы выбрать циферблат.

#### <span id="page-31-0"></span>**Настройка меню элементов управления**

В меню элементов управления можно добавлять, удалять и менять порядок пунктов меню быстрого доступа (*[Просмотр виджетов и меню](#page-7-0)*, стр. 2).

- **1** Проведите пальцем вправо, чтобы открыть меню элементов управления. На экране появится меню элементов управления.
- **2** Нажмите и удерживайте сенсорный экран.

Меню элементов управления будет переключено в режим редактирования.

- **3** Чтобы удалить пункт из меню элементов управления, выберите **Х** в правом верхнем углу пункта меню.
- **4** Выберите  $+$ , чтобы добавить пункт меню быстрого доступа в меню элементов управления. **ПРИМЕЧАНИЕ.** данная опция становится доступной только после удаления хотя бы одного пункта меню быстрого доступа.

#### **Меню элементов управления**

Меню элементов управления позволяет быстро получить доступ к функциям и возможностям часов. Функции в меню элементов управления можно добавлять, удалять, а также изменять их порядок (*Настройка меню элементов управления*, стр. 26).

В режиме отображения циферблата проведите пальцем вправо по экрану.

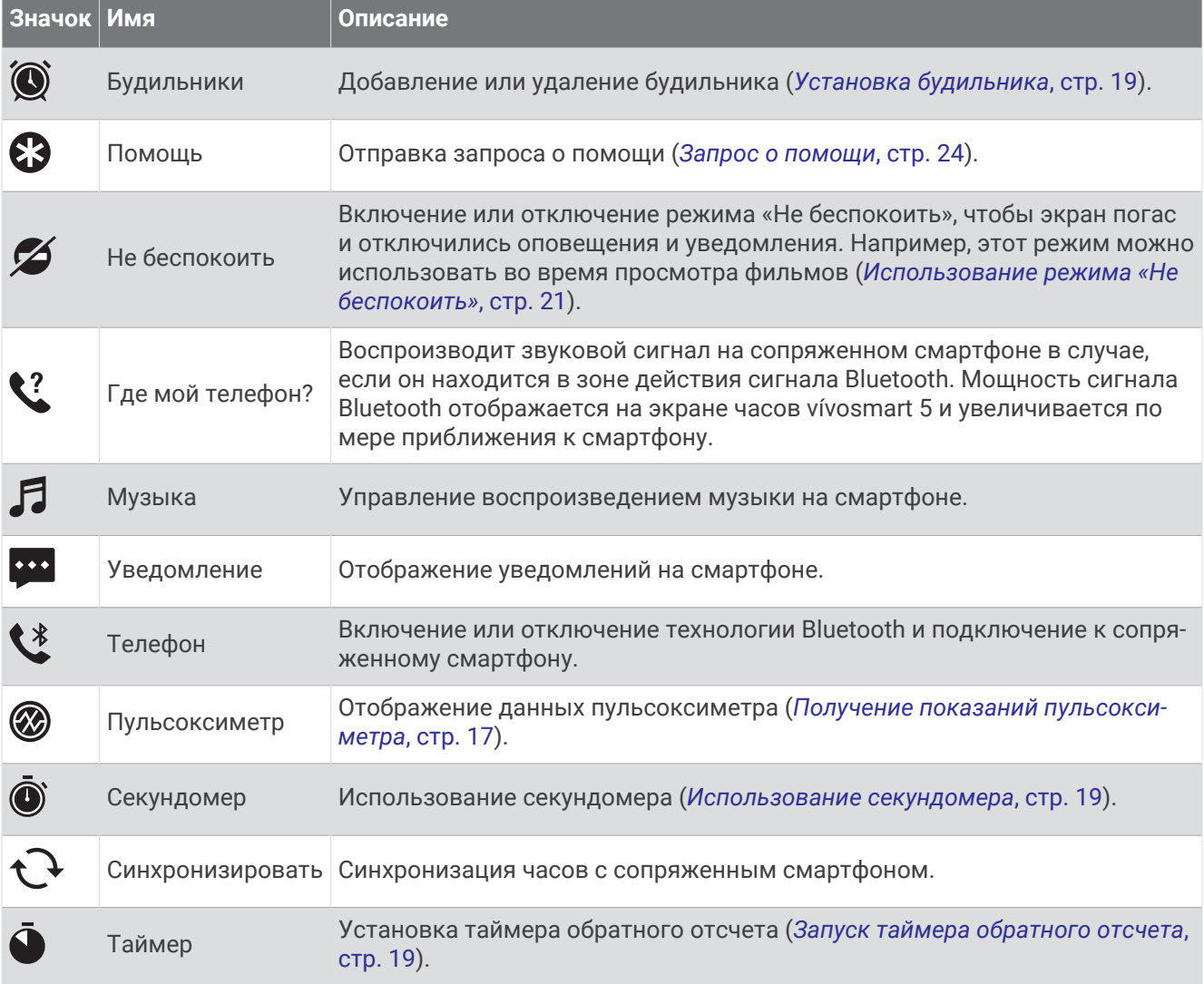

Магазин спортивных часов и пульсометров «Спорт Лайф»

#### <span id="page-32-0"></span>**Настройки часов**

Ряд параметров можно настроить непосредственно на часах vívosmart 5. Дополнительные параметры настраиваются в учетной записи Garmin Connect.

Нажмите , чтобы открыть меню, и выберите  $\circledast$ .

: установка оповещения о потреблении воды (*Установка оповещения о потреблении воды*, стр. 27).

: настройка параметров частоты пульса (*[Настройки наручного пульсометра](#page-21-0)*, стр. 16).

 $\mathcal{R}$ : позволяет выполнить сопряжение со смартфоном, синхронизацию с приложением Garmin Connect, а также настроить параметры Bluetooth (*[Настройки Bluetooth](#page-33-0)*, стр. 28).

: позволяет выбрать параметры, которые будут отображаться в утреннем отчете.

: позволяет выполнять настройку параметров системы (*Параметры системы*, стр. 27).

 $\bigoplus$ : отображение идентификатора прибора, версии программного обеспечения, сведений о соответствии стандартам, текста лицензионного соглашения и др. (*[Просмотр информации об](#page-38-0) [устройстве](#page-38-0)*, стр. 33).

#### **Установка оповещения о потреблении воды**

Вы можете создать оповещение, напоминающее о необходимости увеличить потребление жидкости.

- **1** Нажмите **для просмотра меню.**
- **2** Выберите  $\mathbf{\ddot{Q}}$  >  $\mathbf{\ddot{Q}}$ .
- **3** Выберите **Оповещение**.
- **4** Выберите частоту оповещений.
- $5$  Выберите $\blacktriangleright$ .

#### **Параметры системы**

Нажмите , чтобы открыть меню, и выберите  $\bigotimes^{\mathfrak{B}}\nolimits$  >  $\mathfrak{B}_{\mathrm{st}}$ .

**Яркость**: установка уровня яркости дисплея. Можно использовать опцию Автоматически, чтобы включить автоматическую регулировку яркости в зависимости от окружающего освещения, или вручную выбрать уровень яркости (*[Настройка уровня яркости](#page-33-0)*, стр. 28).

**ПРИМЕЧАНИЕ.** использование высокого уровня яркости приводит к сокращению времени работы от аккумулятора.

**Вибрация при сигнале**: установка уровня вибрации (*[Настройка уровня вибрации](#page-33-0)*, стр. 28).

**ПРИМЕЧАНИЕ.** использование высокого уровня интенсивности вибрации приводит к сокращению времени работы от аккумулятора.

**Тайм-аут**: установка времени до выключения дисплея. Этот параметр влияет на время работы от батареи и срок службы дисплея.

**Жест**: настройка режима и чувствительности жестов.

**ПРИМЕЧАНИЕ.** использование высокой чувствительности приводит к сокращению времени работы от батареи.

**Меню элементов управления**: редактирование меню элементов управления (*[Настройка меню](#page-31-0)  [элементов управления](#page-31-0)*, стр. 26).

**Язык текста**: выбор языка для отображения информации на часах.

**Режим USB**: установка для часов режима накопителя или режима Garmin при подключении к компьютеру.

**Редактирование виджетов**: отображение места для редактирования виджетов в Garmin Connect.

**Редактирование занятий**: отображение места для редактирования занятий в Garmin Connect.

**Сброс**: удаление пользовательских данных и восстановление всех настроек по умолчанию (*[Восстановление всех настроек по умолчанию](#page-40-0)*, стр. 35).

**Выключить питание**: выключение часов.

#### <span id="page-33-0"></span>**Настройка уровня яркости**

- **1** Нажмите **для перехода к меню.**
- **2** Выберите  $\overline{\mathbf{Q}}$  >  $\overline{\mathbf{Q}}$  > Яркость.
- **3** Выберите уровень яркости. **ПРИМЕЧАНИЕ.** опция Автоматически автоматически регулирует яркость в зависимости от окружающего освещения.

#### **Настройка уровня вибрации**

- 1 Нажмите **1** для перехода к меню.
- **2** Выберите > > **Вибрация при сигнале**.
- **3** Выберите интенсивность вибрации.

**ПРИМЕЧАНИЕ.** использование высокого уровня интенсивности вибрации приводит к сокращению времени работы от аккумулятора.

# **Настройки** Bluetooth

Нажмите  $\Box$ , чтобы открыть меню, и выберите  $\ddot{\otimes}$  >  $\ddot{\otimes}$ .

**Состояние**: включение и выключение технологии Bluetooth.

**ПРИМЕЧАНИЕ.** некоторые настройки Bluetooth отображаются, только если технология Bluetooth включена.

- **Сопряжение телефона**: позволяет выполнить сопряжение часов с совместимым смартфоном с поддержкой Bluetooth. Эта настройка позволяет пользоваться подключаемыми функциями Bluetooth с помощью приложения Garmin Connect, включая уведомления и загрузку данных о занятиях.
- **Синхронизировать**: позволяет синхронизировать часы с совместимым смартфоном с поддержкой Bluetooth.

#### **Настройки** Garmin Connect

Параметры часов, опции занятия и пользовательские настройки можно установить в учетной записи Garmin Connect. Некоторые параметры можно также настроить на часах vívosmart 5.

- **В приложении Garmin Connect выберите** или • выберите Устройства Garmin, затем выберите ваши часы.
- В виджете устройств в приложении Garmin Connect выберите свои часы.

После настройки параметров необходимо выполнить синхронизацию своих данных, чтобы изменения вступили в действие на часах (*[Синхронизация данных с приложением Garmin Connect](#page-30-0)*, стр. 25) (*[Синхронизация данных с компьютером](#page-30-0)*, стр. 25).

#### **Настройки вида экрана**

В меню часов Garmin Connect выберите Внешний вид.

**Виджеты**: позволяет настроить виджеты, которые отображаются на часах, и переупорядочить виджеты в ленте.

**Параметры отображения**: позволяет настроить экран.

#### <span id="page-34-0"></span>**Параметры оповещений**

В меню устройства Garmin Connect выберите Оповещения.

- **Будильники**: позволяет устанавливать время и частоту срабатывания будильника на устройстве.
- **Умные уведомления**: включение и настройка уведомлений телефона с совместимого смартфона. Вы можете выбрать получение уведомлений Во время занятия.
- **Оповещение об аномальной частоте пульса**: оповещение от устройства, когда частота пульса превышает установленное пороговое значение или опускается ниже него после периода бездействия. Можно задать порог срабатывания оповещения.
- **Оповещение о движении**: позволяет устройству отображать сообщение и шкалу подвижности на экране часов, если вы находитесь без движения слишком долго.
- **Напоминание о необходимости отдыха**: настройка устройства для оповещения, когда уровень стресса необычно высок. Это оповещение призывает вас найти время для отдыха, а устройство предложит вам начать дыхательное упражнение.
- **Оповещение о соединении Bluetooth**: включение оповещения о том, что сопряженный смартфон больше не подключен по технологии Bluetooth.
- **Режим «Не беспокоить» во время сна**: установка автоматического включения режима «Не беспокоить» на устройстве во время сна (*[Настройки профиля пользователя](#page-35-0)*, стр. 30).

#### **Настройка параметров занятия**

Выберите занятия для просмотра на часах.

- **1** В меню часов Garmin Connect выберите **Занятия**.
- **2** Выберите занятия для отображения на ваших часах. **ПРИМЕЧАНИЕ.** занятия ходьбой не могут быть удалены.
- **3** При необходимости выберите занятие, чтобы настроить его параметры, такие как оповещения и экраны данных.

#### **Отметка кругов**

Можно настроить часы для использования функции Auto Lap® , обеспечивающей автоматическую отметку кругов через каждый километр или милю. Эта функция полезна при оценке эффективности на разных этапах тренировки.

**ПРИМЕЧАНИЕ.** для некоторых занятий функция Auto Lap недоступна.

- **1** В меню часов Garmin Connect выберите **Занятия**.
- **2** Выберите занятие.
- **3** Выберите **Auto Lap**.

#### <span id="page-35-0"></span>**Настройки отслеживания активности**

В меню устройства Garmin Connect выберите Отслеживание активности.

**ПРИМЕЧАНИЕ.** некоторые параметры отображаются в подкатегориях меню настроек. Обновления приложений или веб-сайтов могут изменять эти параметры в меню настроек.

- **Пульсоксиметр**: позволяет устройству записывать до четырех часов показаний пульсоксиметра во время сна.
- **Move IQ**: позволяет включать и выключать оповещения о событиях Move IQ. Функция Move IQ обеспечивает автоматическое определение модели активности во время занятий, таких как ходьба и бег.
- **Автоматический запуск занятия**: позволяет устройству автоматически создавать и сохранять хронометрируемые занятия, когда функция Move IQ обнаруживает, что длительность вашего занятия ходьбой или пробежки превышает минимальное пороговое значение времени занятия. Вы можете установить минимальное пороговое значение времени для бега и занятия ходьбой.
- **Шагов в день**: позволяет ввести цель по количеству шагов в день. Чтобы обеспечить возможность автоматического определения целевого количества шагов на устройстве, можно воспользоваться функцией Автоподбор цели.
- **Время интенсивной активности за неделю**: позволяет ввести недельную целевую продолжительность умеренной или интенсивной активности. Устройство также позволяет установить зону частоты пульса для времени умеренной активности и более высокую зону частоты пульса для времени интенсивной активности. Также можно использовать алгоритм по умолчанию.
- **Пользовательская длина шага**: обеспечивает более точное вычисление пройденного расстояния на устройстве за счет использования пользовательской длины шага. Можно ввести известное расстояние и количество шагов, необходимое, чтобы пройти это расстояние, что позволит приложению Garmin Connect рассчитать длину шага.
- **Установить как основное устройство для отслеживания активности**: установка данного устройства в качестве основного устройства для отслеживания активности при наличии нескольких подключенных к приложению устройств.

#### **Настройки профиля пользователя**

В меню часов Garmin Connect выберите Профиль пользователя.

**Личная информация**: позволяет ввести ваши личные данные, например дату рождения, пол, рост и вес.

**Сон**: позволяет ввести свое обычное время сна.

**Зоны частоты пульса**: позволяет получить сведения о максимальной частоте пульса и определить пользовательские зоны частоты пульса.

#### **Параметры системы**

В меню часов Garmin Connect выберите Система.

**Отображаемое имя**: позволяет задать имя для часов, которое будет отображаться в таких местах, как утренний отчет и оповещение о движении.

**Ношение на руке**: позволяет указать, на запястье какой руки носятся часы.

**ПРИМЕЧАНИЕ.** эта настройка используется для силовых тренировок и жестов.

- **TrueUp для физиологических данных**: позволяет часам синхронизировать занятия, историю и данные с других устройств Garmin.
- **Формат времени**: установка 12-часового или 24-часового формата отображения времени на часах.
- **Формат даты**: установка отображения даты в формате месяц/день или день/месяц.
- **Язык текста**: выбор языка часов.
- **Единицы измерения**: настройка отображения на часах пройденного расстояния и температуры в английских или метрических единицах.

# **Информация об устройстве**

#### <span id="page-36-0"></span>**Зарядка часов**

#### **ОСТОРОЖНО**

В устройстве используется литий-ионный аккумулятор. Сведения о безопасности и другую важную информацию см. в руководстве *Правила техники безопасности и сведения об изделии*, которое находится в упаковке изделия.

#### *УВЕДОМЛЕНИЕ*

Для предотвращения коррозии тщательно очистите и высушите контакты и прилегающие области перед подключением к зарядному устройству или компьютеру. См. инструкции по очистке (*[Очистка](#page-37-0) часов*[, стр. 32](#page-37-0)).

**1** Подключите конец USB-кабеля с меньшим разъемом к соответствующему порту на часах.

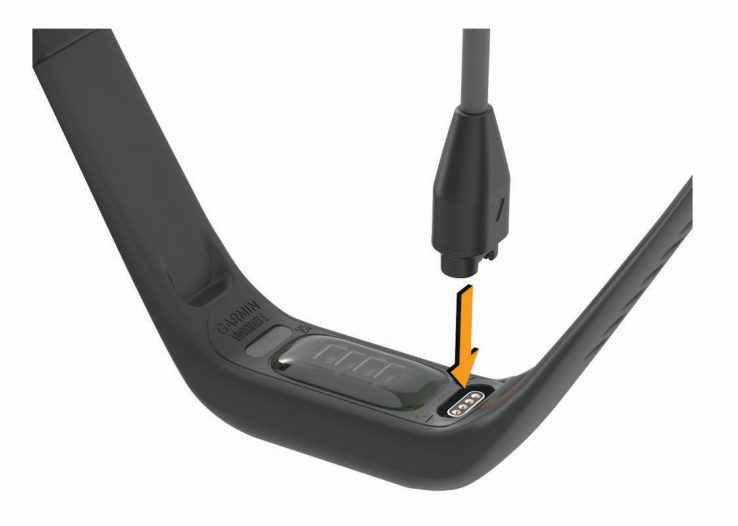

**2** Вставьте больший разъем USB-кабеля в зарядный порт USB. Часы отображают текущий уровень заряда батареи.

#### **Советы по зарядке часов**

• Надежно подсоедините зарядное устройство для зарядки с помощью кабеля USB (*Зарядка часов*, стр. 31).

Можно заряжать часы, подсоединив кабель USB к одобренному Garmin адаптеру переменного тока, подключенному к стандартной настенной розетке, или к порту USB на компьютере.

• Изображение уровня оставшегося заряда батареи можно просмотреть на экране информации о часах (*[Просмотр информации об устройстве](#page-38-0)*, стр. 33).

# <span id="page-37-0"></span>**Уход за устройством**

#### *УВЕДОМЛЕНИЕ*

Избегайте сильных ударов и неосторожного обращения с устройством, поскольку это может привести к сокращению срока его службы.

Не используйте острые предметы для очистки устройства.

При работе с сенсорным экраном не используйте твердые или острые предметы — это может привести к повреждению экрана.

Не рекомендуется использовать химические чистящие вещества, растворители и репелленты, которые могут повредить пластиковые детали и покрытие поверхностей.

Тщательно промывайте устройство в чистой воде при попадании на него хлорированной или соленой воды, солнцезащитных и косметических средств, алкоголя, а также других агрессивных химических веществ. Продолжительное воздействие этих веществ может привести к повреждению корпуса.

Не подвергайте устройство воздействию высоких температур, например, не кладите его в сушилку для белья.

Не следует хранить устройство в местах, где оно может подвергаться длительному воздействию экстремальных температур. Такое воздействие может привести к необратимому повреждению устройства.

#### **Очистка часов**

#### **ВНИМАНИЕ**

Некоторые пользователи могут испытывать раздражение кожи после длительного использования часов, особенно если у пользователя чувствительная кожа или подвержена аллергии. При появлении раздражения кожи снимите часы и дайте коже время на заживление. Во избежание раздражения кожи убедитесь, что часы чистые и сухие, и не затягивайте их на запястье слишком сильно.

#### *УВЕДОМЛЕНИЕ*

Даже небольшое количество пота или влаги может привести к появлению коррозии на электрических контактах при подключении к зарядному устройству. Коррозия может помешать зарядке и передаче данных.

**1** Протрите часы тканью, смоченной в мягком очищающем средстве.

**2** Протрите корпус насухо.

После очистки дождитесь полного высыхания часов.

**СОВЕТ.** для получения дополнительных сведений посетите веб-сайт [www.garmin.com/fitandcare](http://www.garmin.com/fitandcare).

# <span id="page-38-0"></span>**Замена браслета**

Для получения информации о дополнительных аксессуарах посетите веб-сайт [www.buy.garmin.com](http://www.buy.garmin.com) или обратитесь дилеру компании Garmin.

**1** Извлеките устройство из браслета.

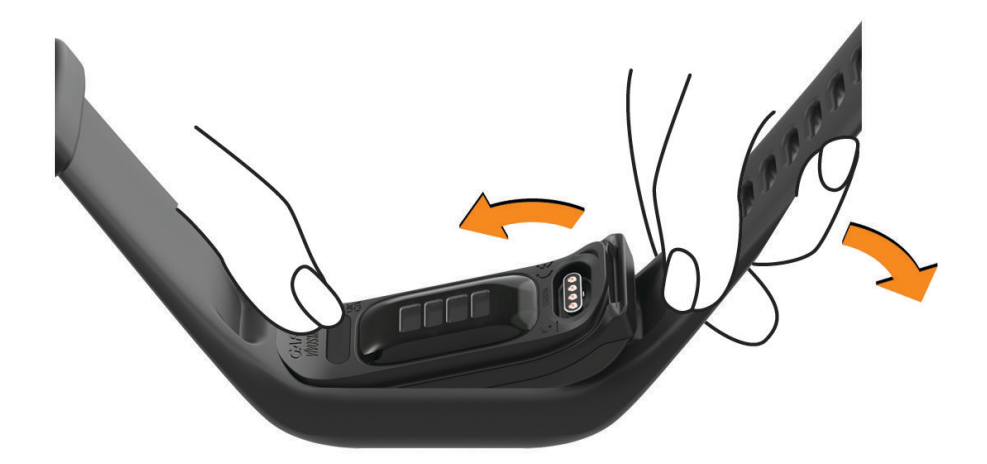

**2** Поместите устройство в браслет, растянув материал браслета вокруг устройства. Отметка на устройстве должна совпадать с отметкой внутри браслета.

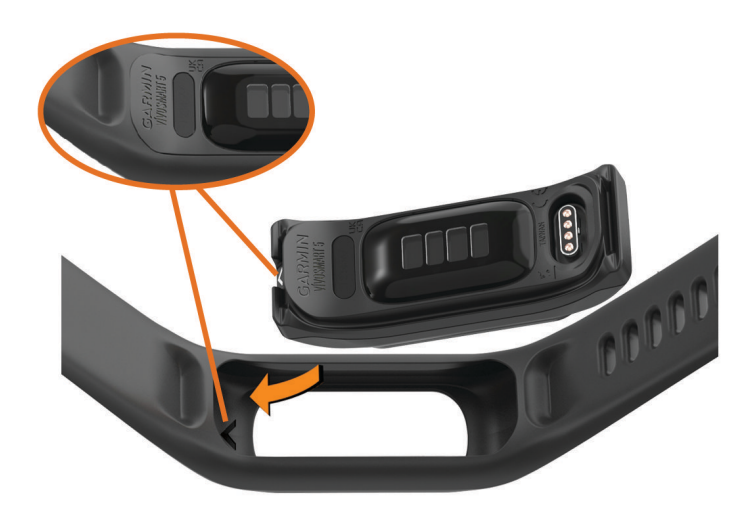

#### **Просмотр информации об устройстве**

В устройстве можно просмотреть его идентификатор, версию программного обеспечения и сведения о соответствии стандартам.

- **1** Удерживайте руку на сенсорном экране для просмотра меню.
- $2$  Выберите  $\mathbf{\ddot{Q}}$  >  $\mathbf{\Theta}$ .
- **3** Проведите пальцем по экрану, чтобы просмотреть информацию.

#### <span id="page-39-0"></span>**Просмотр нормативной информации и сведений о соответствии стандартам**  (**электронная этикетка**)

Этикетка для данных часов предоставляется в электронном виде. Электронная этикетка может предоставлять нормативную информацию, например номера идентификации, предоставленные FCC, или маркировки о соответствии региональным стандартам, а также полезную информацию о продукте и лицензии.

- **1** Нажмите **для перехода к меню.**
- **2** Выберите  $\ddot{\mathbf{\Omega}}$  >  $\mathbf{\Theta}$  > **Нормативная информация**.

#### **Технические характеристики**

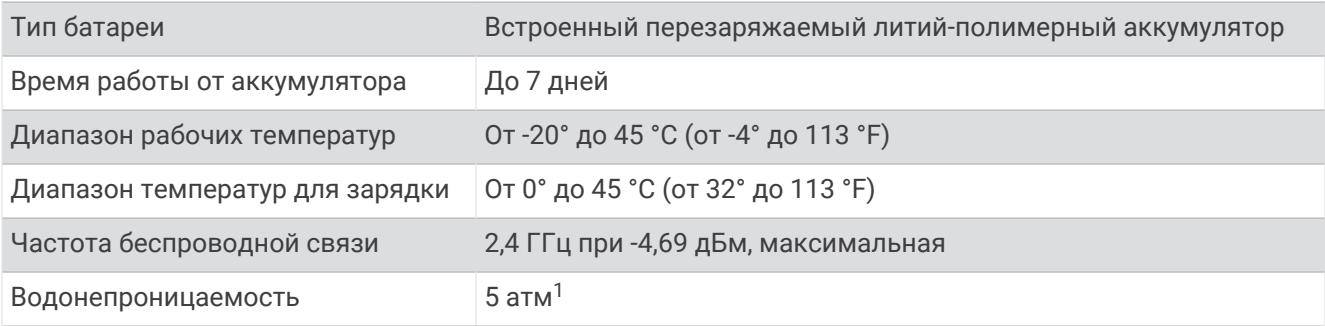

# **Обслуживание устройства**

#### **Центр технической поддержки** Garmin

Перейдите на веб-сайт [support.garmin.com](http://support.garmin.com) для получения справки и информации, например руководств по эксплуатации продуктов, часто задаваемых вопросов, видеороликов, а также поддержки пользователей.

#### **Ремонт устройства**

Если устройство нуждается в ремонте, перейдите на веб-сайт [support.garmin.com](http://support.garmin.com) для получения сведений об отправке запроса на обслуживание в службу поддержки по продуктам Garmin.

#### **Дополнительная информация**

- Перейдите на веб-сайт [support.garmin.com,](http://support.garmin.com) чтобы получить доступ к дополнительным руководствам, статьям и обновлениям программного обеспечения.
- Для получения информации о дополнительных аксессуарах и запасных компонентах посетите вебсайт [buy.garmin.com](http://buy.garmin.com) или обратитесь к дилеру компании Garmin.
- Перейдите на веб-страницу [www.garmin.com/ataccuracy.](http://www.garmin.com/ataccuracy) Не является медицинским прибором. Функция пульсоксиметра доступна не во всех странах.

<sup>1</sup> Устройство выдерживает давление, эквивалентное глубине 50 м. Для получения дополнительной информации посетите сайт [www.garmin.com](http://www.garmin.com/waterrating) [/waterrating](http://www.garmin.com/waterrating).

#### <span id="page-40-0"></span>**Обновления продукта**

Часы автоматически проверяют наличие обновлений при подключении к Bluetooth или Wi‑Fi® . Вы можете вручную проверять наличие обновлений в системных настройках (*[Параметры системы](#page-32-0)*, [стр. 27](#page-32-0)). Установите Garmin Express на компьютер ([www.garmin.com/express\). Ус](http://www.garmin.com/express)тановите на телефон приложение Garmin Connect.

Оно позволяет с легкостью получать доступ к различным службам для устройств Garmin:

- Обновления ПО
- Загрузка данных в приложение Garmin Connect
- Регистрация устройства

#### **Восстановление всех настроек по умолчанию**

Предусмотрена возможность восстановления всех заводских настроек часов по умолчанию.

- 1 Нажмите **1** для перехода к меню.
- $2$  Выберите  $\overline{\mathbf{Q}}$  >  $\overline{\mathbf{Q}}$  > Сброс.
- **3** Выберите один из следующих вариантов:
	- Чтобы сбросить все настройки часов до заводских значений по умолчанию и сохранить всю пользовательскую информацию и журнал активности, выберите **Выполнить сброс до настроек по умолчанию**.
	- Чтобы сбросить все настройки часов до заводских значений по умолчанию и удалить всю пользовательскую информацию и журнал активности, выберите **Удалить данные и сбросить настройки**.
- **4** Следуйте инструкциям на экране.

#### **Обновление программного обеспечения с помощью приложения** Garmin **Connect**

Для обновления программного обеспечения на часах с помощью приложения Garmin Connect требуется учетная запись Garmin Connect, а часы должно быть сопряжено с совместимым телефоном (*[Подключение телефона](#page-6-0)*, стр. 1).

Выполните синхронизацию устройства с приложением Garmin Connect (*[Синхронизация данных с](#page-30-0) [приложением Garmin Connect](#page-30-0)*, стр. 25).

Когда обновление программного обеспечения станет доступным, приложение Garmin Connect автоматически отправит его на устройство. Обновление применяется, когда вы не используете часы активно. По завершении обновления выполняется перезапуск часов.

#### **Обновление программного обеспечения с помощью** Garmin Express

Для обновления программного обеспечения на часах необходимо загрузить и установить приложение Garmin Express, а также добавить часы (*[Синхронизация данных с компьютером](#page-30-0)*, стр. 25).

**1** Подключите часы к компьютеру с помощью кабеля USB.

Когда появится обновление программного обеспечения, приложение Garmin Express отправит его на часы.

**2** После того как приложение Garmin Express завершит отправку обновления, отсоедините часы от компьютера.

Часы установят обновление.

# **Устранение неполадок**

# <span id="page-41-0"></span>**Сброс настроек часов**

Если часы перестали отвечать на команды, возможно, необходимо выполнить сброс настроек. Хранящиеся в устройстве данные при этом не удаляются.

**ПРИМЕЧАНИЕ.** при перезагрузке часов также сбрасывается шкала подвижности.

- 1 Нажмите и удерживайте в течение 10 секунд.
- $2$  Отпустите  $\Box$

На экране часов на короткое время появляется треугольник, а затем отображается циферблат.

#### **Совместимы ли часы с моим телефоном**?

Часы vívosmart 5 совместимы с телефонами с технологией Bluetooth.

Информацию о совместимости Bluetooth см. на веб-сайте [www.garmin.com/ble.](http://www.garmin.com/ble)

#### **Не удается подключить телефон к часам**

- Поместите часы в зоне действия смартфона.
- Если часы и смартфон уже сопряжены, выключите Bluetooth на обоих устройствах и включите его снова.
- Если часы и смартфон не сопряжены, включите технологию Bluetooth на смартфоне.
- На телефоне откройте приложение Garmin Connect, выберите **—** или ••• и выберите **Устройства Garmin** > **Добавить устройство**, чтобы перейти в режим сопряжения.
- На часах нажмите **•** нтобы открыть меню, и выберите  $\mathbb{Q}$  >  $\mathbb{C}$  > Сопряжение телефона для перехода в режим сопряжения.

#### **Отслеживание активности**

Для получения дополнительной информации о точности отслеживания активности перейдите на вебсайт [garmin.com/ataccuracy](http://garmin.com/ataccuracy).

#### **Кажется**, **что отображаемое количество пройденных шагов неточно**

Если отображаемое количество пройденных шагов оказывается неточным, можно воспользоваться следующими советами.

- Носите часы на недоминантной руке (левой для правши, правой для левши).
- Носите часы в кармане во время прогулки с коляской или использования газонокосилки.
- Держите часы в кармане при активном использовании рук.

**ПРИМЕЧАНИЕ.** часы могут интерпретировать некоторые повторяющиеся действия, например мытье посуды, складывание белья или хлопки руками, за шаги.

#### **Отображаемое на часах количество пройденных шагов не совпадает с количеством шагов**, **указанным в моей учетной записи** Garmin Connect

Количество пройденных шагов в вашей учетной записи Garmin Connect обновляется при синхронизации с часами.

- **1** Выполните синхронизацию шагомера с приложением Garmin Connect (*[Синхронизация данных с](#page-30-0) [приложением Garmin Connect](#page-30-0)*, стр. 25).
- **2** Подождите, пока часы синхронизируют данные.

Синхронизация может занять несколько минут.

**ПРИМЕЧАНИЕ.** при обновлении приложения Garmin Connect не выполняется процедура синхронизации данных или обновления количества пройденных шагов.

#### <span id="page-42-0"></span>**Уровень стресса не отображается**

Чтобы обеспечить возможность определения уровня стресса с помощью часов, необходимо включить функцию измерения частоты пульса на запястье.

Для определения уровня стресса часы замеряют вариабельность частоты пульса, когда вы не тренируетесь, на протяжении всего дня. Во время хронометрируемых занятий уровень стресса не определяется.

Если вместо уровня стресса отображаются черточки, не двигайтесь и дождитесь, когда часы измерят вариабельность частоты пульса.

#### **Индикация времени интенсивной активности мигает**

При выполнении упражнений с интенсивностью, соответствующей цели по времени интенсивной активности, индикация времени интенсивной активности начинает мигать.

#### **Советы по работе с сенсорным экраном**

- для выбора элемента коснитесь сенсорного экрана.
- Дважды коснитесь, чтобы перевести часы в активный режим.
- В режиме отображения циферблата часов коснитесь сенсорного экрана для прокрутки данных, например шагов и частоты пульса  $\Box$ .

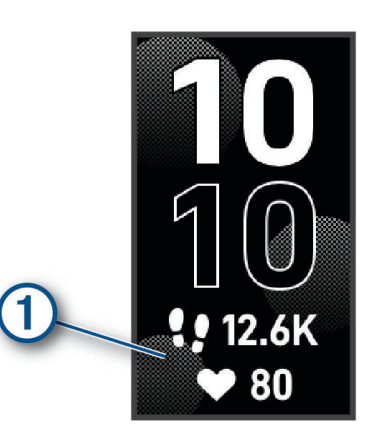

- Чтобы добавить, удалить или изменить порядок элементов управления, в меню элементов управления коснитесь и удерживайте любую область сенсорного экрана.
- На любом экране нажмите  $\blacksquare$ , чтобы вернуться к предыдущему экрану.
- Коснитесь экрана виджета, чтобы просмотреть дополнительные сведения о виджете.

#### **Советы по повышению точности данных о частоте пульса**

Если данные по частоте пульса неточны или не отображаются, воспользуйтесь следующими советами.

- Перед тем как надеть часы, вымойте и высушите руки (включая предплечья).
- Не наносите на кожу под устройством крем от загара, лосьон и средство от насекомых.
- Оберегайте датчик частоты пульса, расположенный с обратной стороны часов, от царапин.
- Часы следует носить выше запястья. Часы должны плотно прилегать к руке, но не причинять дискомфорта.
- Перед началом занятия следует провести разминку в течение 5–10 минут и снять показания частоты пульса.

**ПРИМЕЧАНИЕ.** при низкой температуре воздуха разминку следует проводить в помещении.

• После каждой тренировки необходимо промывать часы чистой водой.

#### <span id="page-43-0"></span>**Советы по улучшению данных** Body Battery

- Для получения более точных результатов носите часы во время сна.
- Хороший сон повышает ваш Body Battery.
- Высокая нагрузка и стресс приводят к снижению Body Battery.
- Прием пищи, а также стимуляторы, такие как кофеин, не влияют на Body Battery.

#### **Советы по повышению точности показаний пульсоксиметра**

Если показания пульсоксиметра неточны или не отображаются, воспользуйтесь следующими советами.

- Не двигайтесь, когда часы считывают показатели насыщенности крови кислородом.
- Часы следует носить выше запястья. Часы должны плотно прилегать к руке, но не причинять дискомфорта.
- Удерживайте руку, на которой вы носите часы, на уровне сердца, когда часы считывают показатели насыщенности крови кислородом.
- Используйте силиконовый или нейлоновый ремешок.
- Перед тем как надеть часы, вымойте и высушите руки (включая предплечья).
- Не наносите на кожу под устройством крем от загара, лосьон и средство от насекомых.
- Оберегайте оптический датчик, расположенный с обратной стороны часов, от царапин.
- После каждой тренировки необходимо промывать часы чистой водой.

#### **Увеличение продолжительности работы от батареи**

- Установите более низкий уровень яркости экрана и меньшее время тайм-аута экрана (*[Параметры](#page-32-0)  [системы](#page-32-0)*, стр. 27).
- Снизьте уровень вибрации (*[Настройка уровня вибрации](#page-33-0)*, стр. 28).
- Отключите функцию включения экрана с помощью жестов запястьем (*[Параметры системы](#page-32-0)*, стр. 27).
- В настройках центра уведомлений смартфона ограничьте количество уведомлений, отображающихся на часах vívosmart 5 (*[Управление уведомлениями](#page-25-0)*, стр. 20).
- Отключите функцию умных уведомлений (*[Параметры оповещений](#page-34-0)*, стр. 29).
- Если подключаемые функции не используются, отключите технологию беспроводной связи Bluetooth (*[Настройки Bluetooth](#page-33-0)*, стр. 28).
- Отключите отслеживание сна с пульсоксиметром (*[Включение отслеживания сна с пульсоксиметром](#page-22-0)*, [стр. 17](#page-22-0)).
- Отключите функцию измерения частоты пульса на запястье (*[Настройки наручного пульсометра](#page-21-0)*, [стр. 16](#page-21-0)).

**ПРИМЕЧАНИЕ.** функция измерения частоты пульса на запястье используется для расчета продолжительности интенсивной активности, показателя VO2 Max, Body Battery, уровня стресса и количества сжигаемых калорий.

#### **Изображение на экране часов сложно рассмотреть**, **находясь на улице**

Часы распознают внешнее освещение и автоматически подстраивают яркость подсветки, чтобы продлить время работы от батареи. Под прямыми солнечными лучами экран становится ярче, но на нем все равно может быть трудно что-либо разглядеть. Функция автоматического определения занятия может быть полезной, если вы начинаете занятие на свежем воздухе (*[Настройки](#page-35-0) [отслеживания активности](#page-35-0)*, стр. 30).

# **Приложение**

#### <span id="page-44-0"></span>**Спортивные цели**

Знание зон частоты пульса помогает оценить и улучшить общую подготовку с помощью следующих принципов.

- Частота пульса надежный показатель интенсивности тренировки.
- Тренировка в определенных зонах частоты пульса позволяет улучшить состояние сердечнососудистой системы.

Зная максимальную частоту пульса, вы можете использовать таблицу (*Оценка нагрузки в зонах частоты пульса*, стр. 39) для определения оптимальной зоны частоты пульса и достижения поставленных спортивных целей.

Если максимальная частота пульса вам неизвестна, вы можете воспользоваться соответствующим калькулятором в сети Интернет. В некоторых тренажерных залах и фитнес-центрах можно пройти тест и определить максимальную частоту пульса. Максимальный пульс по умолчанию равен 220 ударам в минуту минус возраст.

#### **Информация о зонах частоты пульса**

Многие спортсмены используют зоны частоты пульса для оценки состояния и укрепления сердечнососудистой системы, а также для повышения общего уровня подготовки. Зона частоты пульса диапазон частоты пульса за минутный отрезок времени. Зоны частоты пульса пронумерованы от 1 до 5 по нарастанию интенсивности. Обычно зоны частоты пульса рассчитываются на основе процентного значения максимальной частоты пульса.

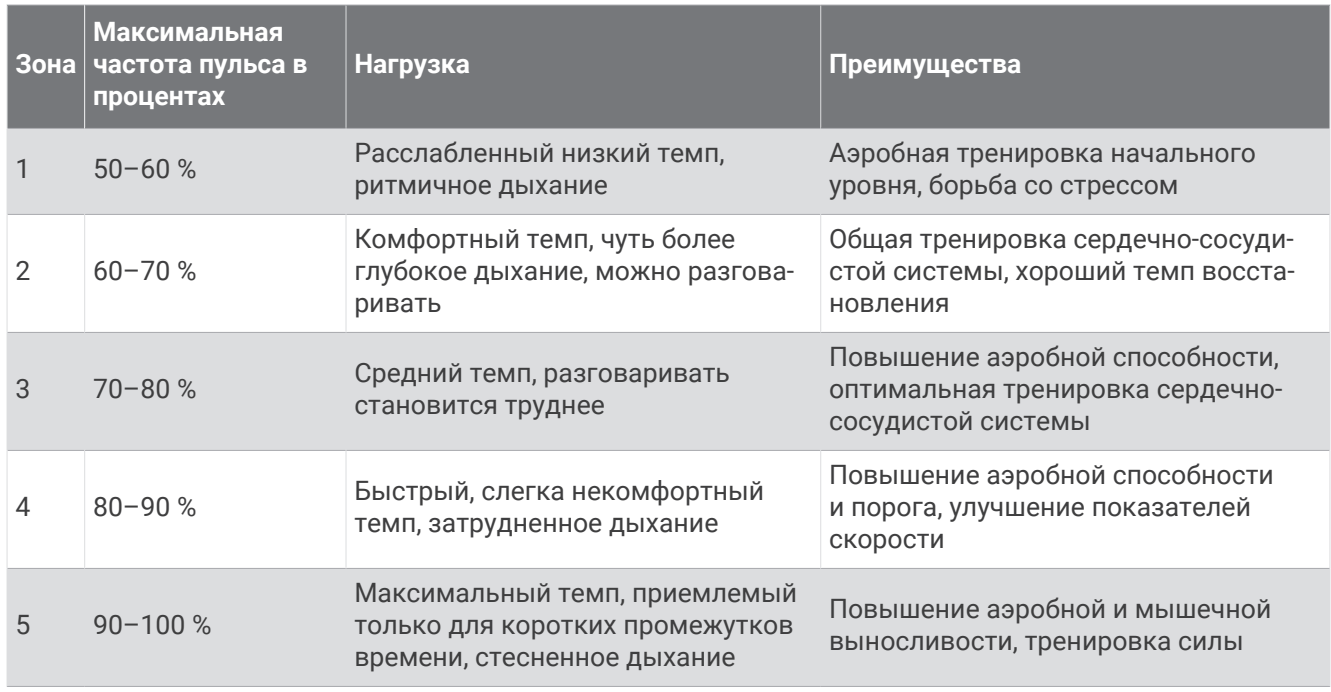

#### **Оценка нагрузки в зонах частоты пульса**

# <span id="page-45-0"></span>**Стандартные рейтинги** VO2 Max.

В этих таблицах перечислены стандартные классификации для расчетных значений VO2 Max. по возрасту и полу.

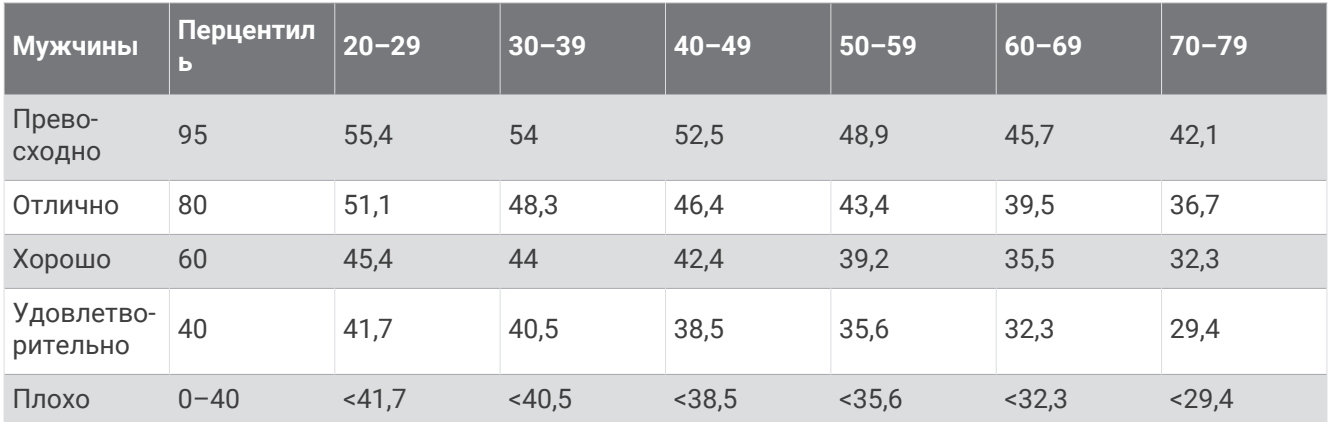

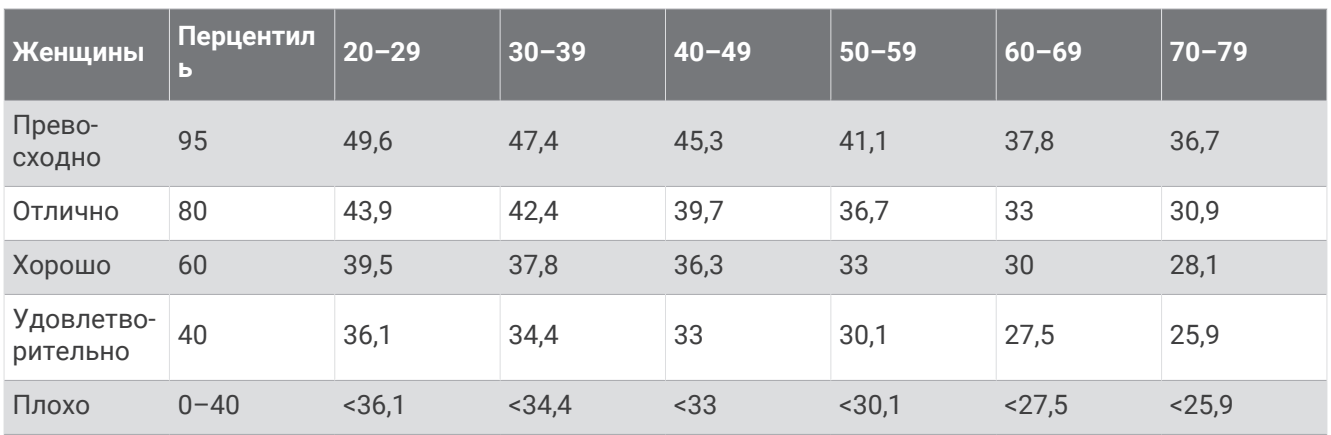

Данные приводятся с разрешения The Cooper Institute. Дополнительную информацию см. по адресу [www.CooperInstitute.org](http://www.CooperInstitute.org).

Магазин спортивных часов и пульсометров «Спорт Лайф» 8 (800) 333-57-82 |<https://magazin-sportlife.ru>

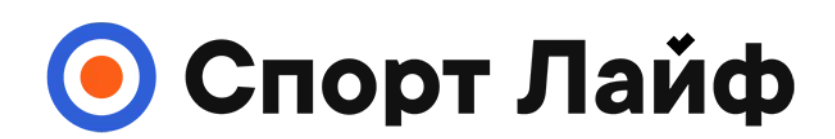

# **Магазин спортивных часов и пульсометров**

# **8 (800) 333-57-82 https://[magazin-sportlife.ru](https://magazin-sportlife.ru)**

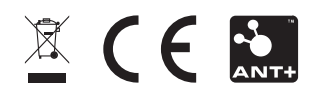